インストールガイド

*iPlanet Directory Server*

**Version 5.1**

816-4122-01 2001 年 12 月 Copyright © 2001, Sun Microsystems, Inc. All rights reserved. 継承部分については Copyright © 2001, Netscape Communications Corporation Inc.

Sun、Sun Microsystems、Sun のロゴマーク、Solaris、SunTone、SunTone 公認のロゴマーク、iPlanet、および iPlanet の ロゴマークは、米国およびその他の国における米国 Sun Microsystems, Inc.( 以下、米国 Sun Microsystems 社とします ) の 商標もしくは登録商標です。Netscape および Netscape の N のロゴマークは、米国およびその他の国における Netscape Communications Corporation 社の登録商標です。その他の Netscape のロゴマーク、製品名、およびサービス名もまた、米 国の Netscape Communications Corporation の商標であり、その他の国においても登録されている可能性があります。

UNIX は、X/Open Company, Ltd が独占的にライセンスしている米国およびその他の国における登録商標です。

ソフトウェアの一部の著作権は PEER Networks, Inc. にあります。 All rights reserved. 本ソフトウェアには Taligent, Inc. お よび IBM Corp の提供する Taligent® Unicode Collation™ Classes が組み込まれています。ソフトウェアの一部の著作権は Regents of the University of Michigan にあります。 All rights reserved.

Federal Acquisitions: Commercial Software—Government Users Subject to Standard License Terms and Conditions.

本書で説明されている製品は著作権法により保護されており、その使用、複製、頒布および逆コンパイルを制限するライセ ンスのもとにおいて頒布されます。Sun | Netscape Alliance の書面による事前の許可なく、本製品および関連する文書のい かなる部分も、いかなる方法によっても複製することが禁じられます。

本書は、「現状のまま」をベースとして提供され、商品性、特定目的への適合性または第三者の権利の非侵害の黙示の保証 を含みそれに限定されない、明示的であるか黙示的であるかを問わない、なんらの保証も行われないものとします。

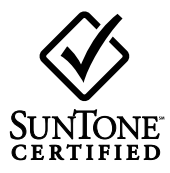

目次

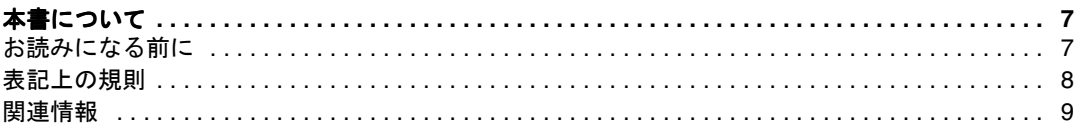

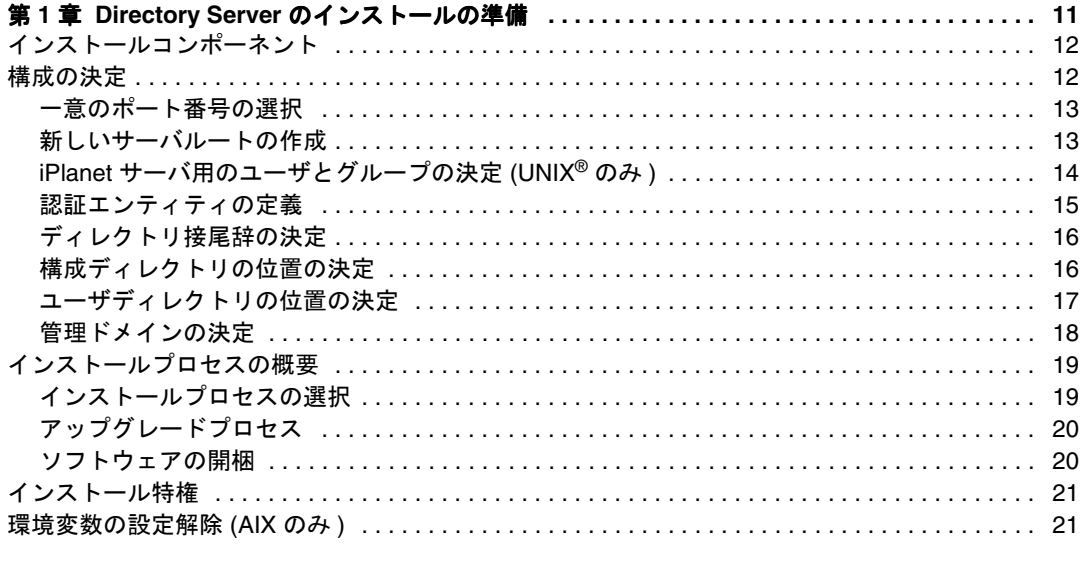

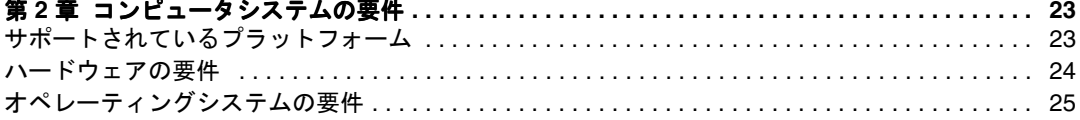

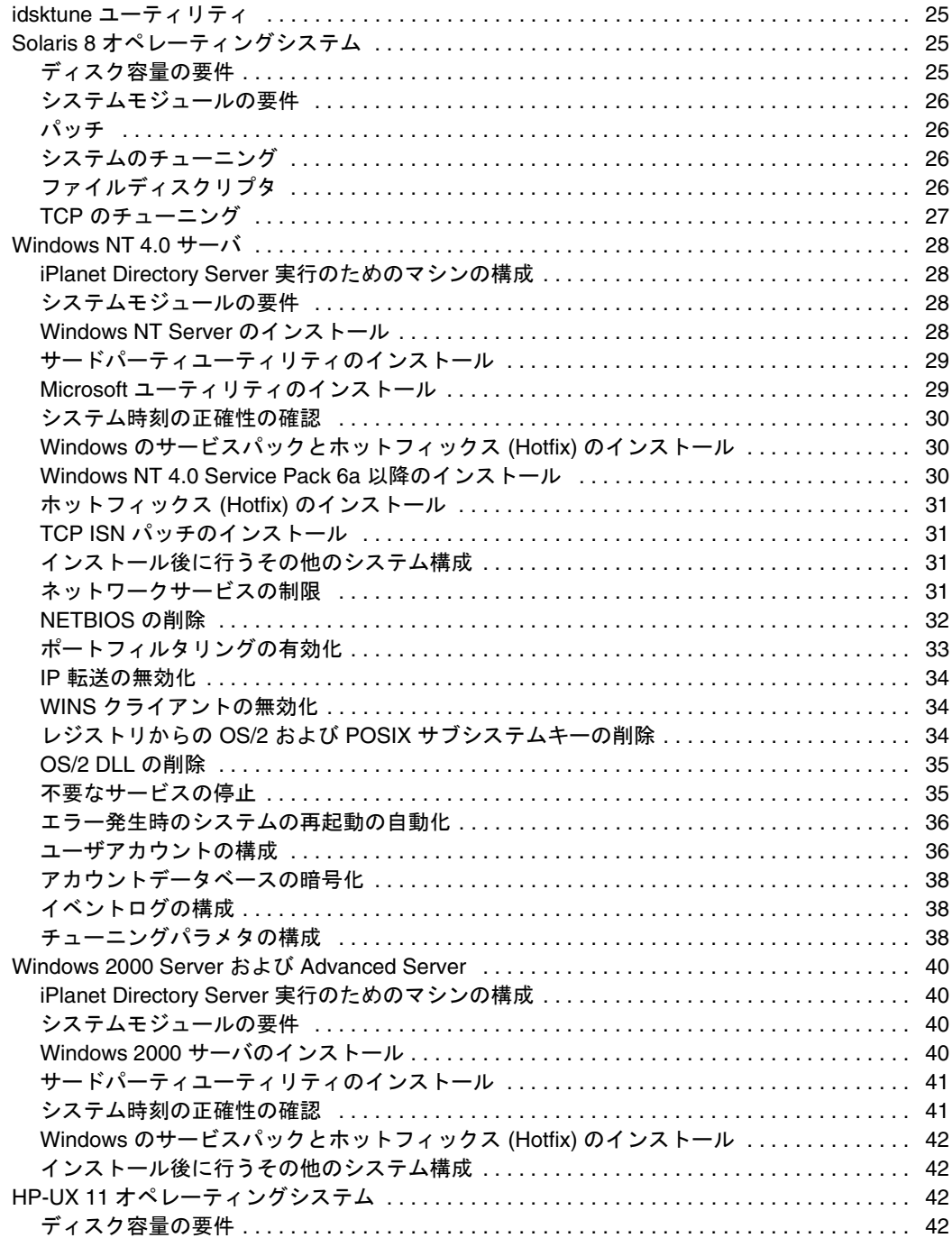

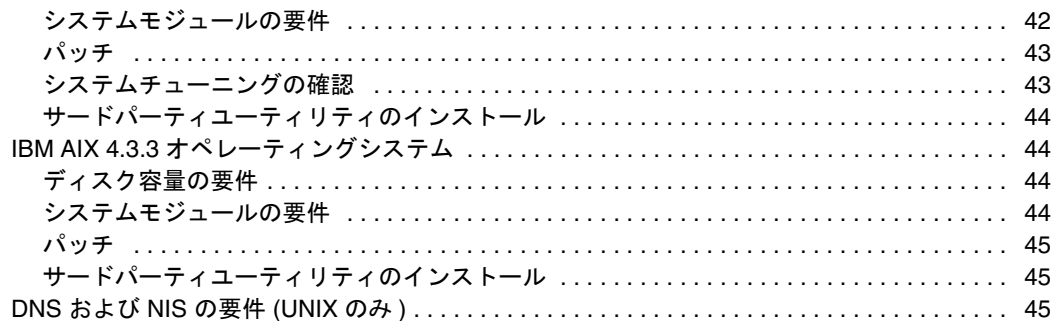

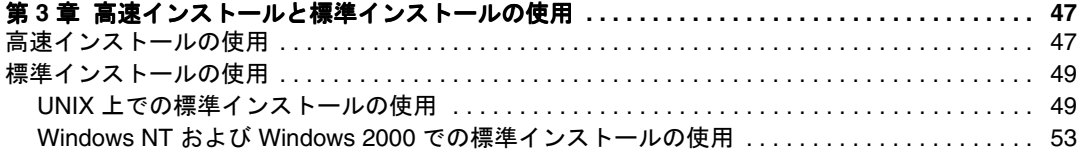

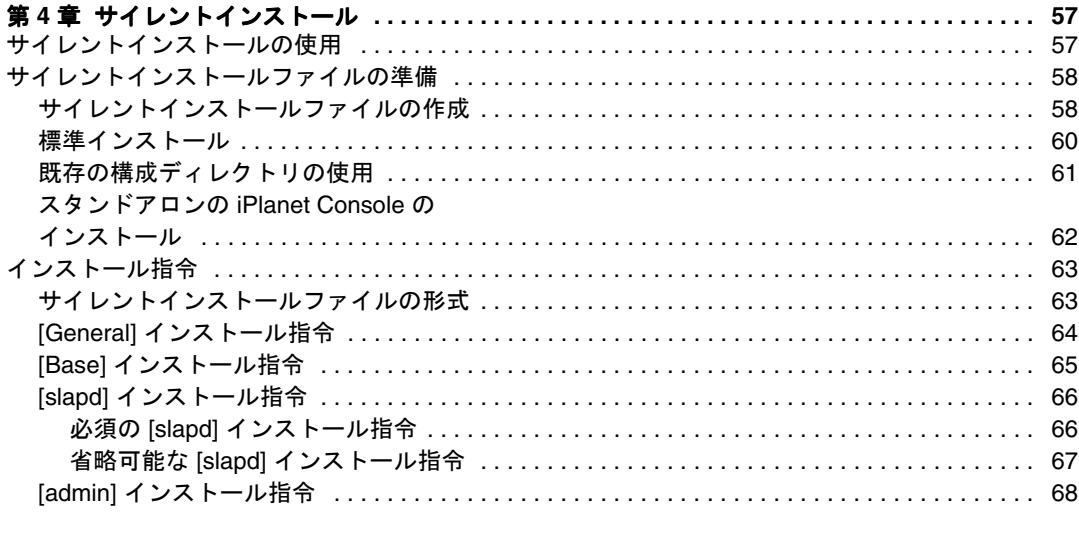

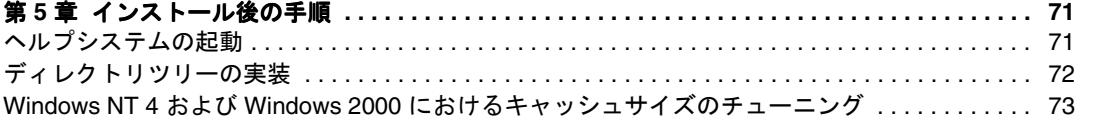

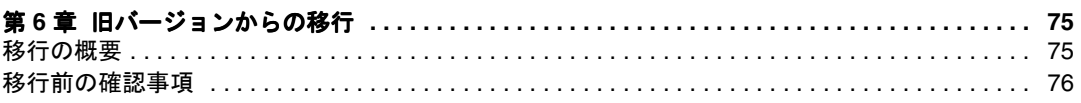

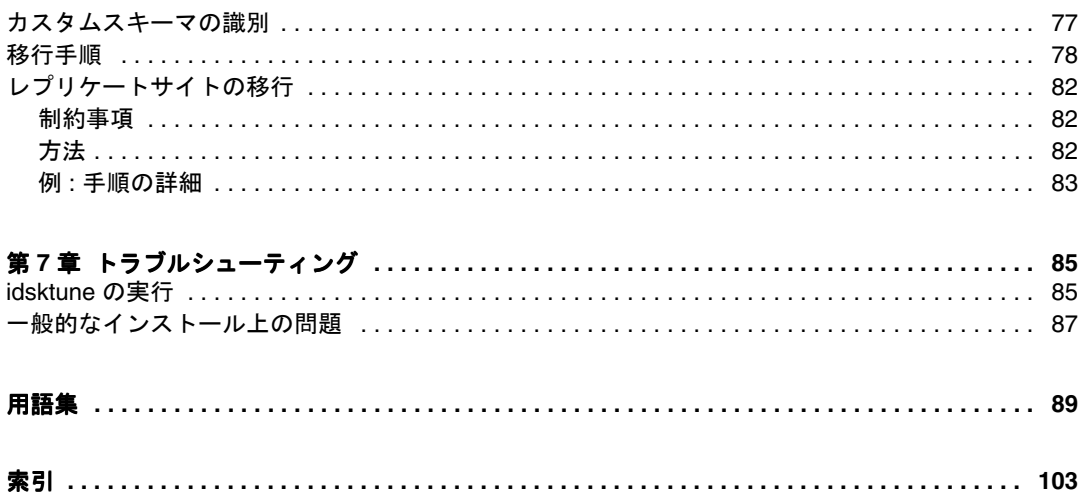

# 本書について

<span id="page-6-0"></span>iPlanet Directory Server をご利用いただきありがとうございます。このマニュアルでは、 iPlanet Directory Server をインストールする前に決定しておく設計および計画について の全体像について詳しく説明します。それから、いくつかの異なるインストール手順 について説明します。

iPlanet Directory Server 5.1 は、業界標準の LDAP (Lightweight Directory Access Protocol) に基づく、スケーラブルで強力な分散型ディレクトリサーバです。iPlanet Directory Server は、社内イントラネット、取引先とのエクストラネット、あるいは顧客との窓 口となる公共のインターネット上で使用できる、集中・分散型のデータリポジトリを 構築するための基盤となります。

このリリースの iPlanet Directory Server の新機能および拡張機能に関する最新情報は、 次のオンラインリリースノートを参照してください。

http://docs.iplanet.com/docs/manuals/directory.html

このインストールガイドは、SolarisTM 9 オペレーティング環境にプリインストールさ れた iPlanet Directory Server パッケージには適用されません。Directory Server の設定に 関する情報と手順について Solaris 9 ユーザは、『Solaris のシステム管理 ( ネーミングと ディレクトリサービス : DNS、NIS、LDAP 編 )』を参照してください。Solaris のマ ニュアルは、http://docs.sun.com/ で参照できます。

## お読みになる前に

Directory Server をインストールする前に、『iPlanet Directory Server 導入ガイド』をお読 みいただくことを推奨します。『導入ガイド』には、ディレクトリサービスの設計およ び計画方法についての重要な概念が説明されています。

ディレクトリサービスの計画が完了したら、このマニュアルの手順に従って iPlanet Directory Server と関連ソフトウェアコンポーネントをインストールしてください。

## <span id="page-7-0"></span>表記上の規則

ここでは、このマニュアルで使用している表記上の規則について説明します。

クーリエ ( 等幅 ) フォント : この書体は、属性名やオブジェクトクラス名などの文字 列を本文中に示すときに使用します。また、URL、ファイル名、および例の記述にも 使用します。

イタリック体 : これは、新出用語や、パス名の可変部分などの実際の値の代わりに使用 するテキストを強調するために使用します。

大なり括弧 (>) は、一連のメニュー項目を選択するときのセパレータとして使用しま す。たとえば、「オブジェクト」> 「新規」 > 「ユーザ」は、「オブジェクト」メニュー のプルダウンメニューを開き、マウスをドラッグして「新規」を強調表示し、「新規」 のサブメニューから「ユーザ」を選択することを意味します。

注 「注」、「注意」、および「ヒント」は、重要な条件や制限事項を強調し ます。必ずこれらの注意事項を読んでから、次の作業を続けるように してください。

このマニュアルでは、パスとファイル名に次の形式を使用しています。

*installDir*/slapd-*serverID*/...

実際のパスとサーバ識別子は、プラットフォーム、インストール、および構成によっ て異なります。デフォルトパスは、プラットフォームによって次のようになります。

Solaris 9 プラットフォーム /var/ds5/slapd-*serverID*/... その他の UNIX プラットフォーム /usr/iplanet/servers/slapd-*serverID*/... Windows プラットフォーム C:¥iPlanet¥Servers¥slapd-*serverID*¥...

Directory Server を別の場所にインストールした場合は、それに合わせてパスを変更し てください。*serverID* は、サーバのインストール時に指定したサーバ識別子を示しま す。たとえば、Directory Server に phonebook という名前を付けた場合、実際のパスは 次のようになります。

```
Solaris 9 プラットフォーム /var/ds5/slapd-phonebook/...
その他の UNIX プラットフォーム /usr/iplanet/servers/slapd-phonebook/...<br>Windows プラットフォーム   C:\iplanet\Servers\iapd-phonebook\...
                             C:¥iPlanet¥Servers¥slapd-phonebook¥...
```
このマニュアルに記載されている大半のパスとコマンドは UNIX 形式です。Windows ベースの Directory Server を使用する場合は、UNIX 形式のパスとコマンドを Windows 形式のパスとコマンドに読み替えてください。Windows プラットフォームのコマンド には、UNIX と同じコマンド名に拡張子 .exe または .bat が付きます。

## <span id="page-8-0"></span>関連情報

iPlanet Directory Server のマニュアルセットには、次のマニュアルも含まれています。

『iPlanet Directory Server 管理者ガイド』ディレクトリサービスの日常的な管理手順に ついて説明し、サーバ側プラグインの設定に関する情報を提供します。

『iPlanet Directory Server 導入ガイド』 Directory Server の導入計画の概要について説明 し、導入の事例を提供します。

『iPlanet Directory Server 構成、コマンド、およびファイルのリファレンス』Directory Server に付属するコマンド行スクリプトの使用方法について説明します。

『iPlanet スキーマリファレンス』 Directory Server に含まれている、クライアントアプリ ケーションで役立つ LDAP スキーマに関する情報を提供します。

その他の有用な情報は、次の Web サイトから入手できます。

- iPlanet 製品のオンラインマニュアル : http://docs.iplanet.com/docs/manuals/
- iPlanet 製品の技術情報 : http://www.iplanet.com/support/technical\_resources/
- iPlanet プロフェッショナルサービスに関する情報 : http://www.iplanet.com/services/professional\_services\_3\_3.html
- Solaris 対応 Sun Enterprise Service のパッチとサポート: http://www.sun.com/service/
- iPlanet の開発者向け情報 : http://developer.iplanet.com/
- iPlanet のトレーニング情報 : http://www.iplanet.com/learning/index.html
- iPlanet 製品のデータシート : http://www.iplanet.com/products/index.html

関連情報

# <span id="page-10-0"></span>Directory Server のインストールの準備

iPlanet Directory Server をインストールする前に、Directory Server のさまざまなコン ポーネントと事前に決定しなければならない設計と構成について理解しておく必要が あります。

iPlanet Directory Server のインストールの準備に役立つように、以降の節で説明する 概念を理解しておいてください。

- [インストールコンポーネント](#page-11-0)
- [構成の決定](#page-11-0)
- [インストールプロセスの概要](#page-18-0)
- [インストール特権](#page-20-0)
- [環境変数の設定解除](#page-20-0) (AIX のみ )

『iPlanet Directory Server 導入ガイド』には、基本的なディレクトリの概念と、ディレ クトリサービスの設計および導入に役立つガイドラインが示されています。インス トール作業を開始する前に、このマニュアルで説明されている概念を理解しておいて ください。

**警告** このマニュアルの情報は、Solaris™9 オペレーティング環境にすでに インストールされている iPlanet Directory Server には適用されません。 Solaris 9 ユーザは、Directory Server の構成に関する情報と手順につい ては、『Solaris のシステム管理 ( ネーミングとディレクトリサービス : DNS、NIS、LDAP 編 )』を参照してください。

Solaris のマニュアルは、http://docs.sun.com/ で参照できます。

# <span id="page-11-0"></span>インストールコンポーネント

iPlanet Directory Server には、次のソフトウェアコンポーネントが含まれています。

- iPlanet Console : すべての iPlanet サーバ製品に共通のユーザインタフェースを提 供する。このインタフェースからは、サーバの起動や停止、新しいサーバインス タンスのインストール、およびユーザ情報とグループ情報の管理など、共通の サーバ管理機能を実行できる。iPlanet Console は、スタンドアロンアプリケー ションとして任意のマシン上にインストールできる。また、ネットワーク上にイ ンストールして、リモートサーバを管理することも可能である
- Administration Server : すべての iPlanet サーバに共通のフロントエンド。iPlanet Console からの通信を受け取り、それを適切な iPlanet サーバに渡す。サイト上で は、iPlanet サーバをインストールした各サーバルートに対して少なくとも 1 つの Administration Server を持つことになる
- Directory Server : iPlanet の LDAP 実装。Directory Server は、ns-slapd プロセス (UNIX) または slapd サービス (Windows NT および Windows 2000) として実行 される。このサーバはディレクトリデータベースを管理し、クライアントからの 要求に対応する。Directory Server は、必須のコンポーネントである

これらのさまざまなコンポーネントのインストールと構成の順番は、新規インストー ルの場合とアップグレードの場合で異なります。詳細は、19 [ページの「インストール](#page-18-0) [プロセスの概要」](#page-18-0)を参照してください。

# 構成の決定

Directory Server のインストール時には、基本的な構成情報を入力する必要がありま す。インストールする前に、これらの基本的なパラメタの構成方法を決めておいてく ださい。実行するインストールの内容に応じて、次の項目の一部またはすべてを入力 する必要があります。

- ポート番号(13[ページの「一意のポート番号の選択」を](#page-12-0)参照)
- サーバルート (13[ページの「新しいサーバルートの作成」を](#page-12-0)参照)
- サーバを実行するユーザまたはグループ (14 ページの「iPlanet [サーバ用のユーザ](#page-13-0) [とグループの決定](#page-13-0) (UNIX® のみ )」を参照 )
- ディレクトリ接尾辞 (16 [ページの「ディレクトリ接尾辞の決定」](#page-15-0)を参照 )
- いくつかの異なる認証ユーザ ID (15 [ページの「認証エンティティの定義」](#page-14-0)を参照 )
- 構成およびユーザの Directory Server の位置 (16 [ページの「構成ディレクトリの位](#page-15-0) [置の決定」お](#page-15-0)よび 17 [ページの「ユーザディレクトリの位置の決定」](#page-16-0)を参照 )
- 管理ドメイン (18 [ページの「管理ドメインの決定」](#page-17-0)を参照)

### <span id="page-12-0"></span>一意のポート番号の選択

ポート番号には 1 から 65535 の任意の数を指定することができます。Directory Server のポート番号を選ぶ場合は、次の点に注意してください。

- 標準の Directory Server (LDAP) ポート番号は 389 である
- ポート番号 636 は LDAPS (SSL 経由の LDAP) から予約されている。したがって、 ポート番号 636 が使用されていない場合でも、標準の LDAP インストールに 636 を使用しないこと。ただし、標準 LDAP ポートでは、TLS 経由の LDAP を使用す ることもできる
- 1 から 1024 のポート番号は、IANA (Internet Assigned Numbers Authority) に よって割り当て済みである。ほかのサービスとの重複を避けるため、Directory Server で使用する 1024 以下のポート番号は、389 (LDAP で使用 ) と 636 (LDAPS で使用 ) だけに留めること
- UNIX プラットフォーム上では、ポート番号 389 または 636 で待機する場合は、 Directory Server を root として実行する必要がある
- Windows NT および Windows 2000 でポート番号 389 または 636 を使用する場合 は、ディレクトリサービスに administrator の特権が必要である
- 必ずほかで使用されていないポートを選択すること。また、LDAP 通信と LDAPS 通信の両方を使用している場合は、これら 2 種類のアクセスに使用されている ポート番号が同じでないことを確認すること

Directory Server 用の LDAPS (SSL 経由の LDAP) の設定方法については、『iPlanet Directory Server 管理者ガイド』を参照してください。

## 新しいサーバルートの作成

サーバルートとは、iPlanet サーバをインストールするディレクトリのことです。 iPlanet Directory Server のデフォルトのサーバルートは、/usr/iplanet/servers で す。

サーバルートは、次の条件を満たしている必要があります。

- サーバルートはローカルディスクドライブ上のディレクトリでなければならず、 ネットワークドライブにインストールすることはできない。また、AFS、NFS、 SMB などのファイル共有プロトコルは、ファイルをロックできず、Directory Server での使用に適した性能を提供しない。特に、サーバデータベースインデッ クスファイルがローカルファイルシステム上に置かれていない場合は、これらの インデックスファイルが破損する恐れがある
- すでに存在しているディレクトリを使用してはならない。また、デフォルトは空 でなければならない

<span id="page-13-0"></span>• セットアッププログラムを実行しているディレクトリをサーバルートディレクト リとすることはできない

デフォルトでは、サーバルートディレクトリは次の位置になります。

- /usr/iplanet/servers (UNIX システム )
- c:¥iplanet¥servers (Windows NT および Windows 2000 システム )

## iPlanet サーバ用のユーザとグループの決定  $(UNIX^{\circledR} \mathcal{D} \mathcal{H})$

セキュリティ上の理由から、UNIX ベースの実際のサーバは、通常のユーザ権限で実 行するのがもっとも望ましい方法です。つまり、root 特権で Directory Server を実行 するのはお勧めできません。ただし、デフォルトの Directory Server ポートを使用し ている場合は、root 特権で Directory Server を実行する必要があります。Directory Server を Administration Server によって起動する場合は、Administration Server を root として実行するか、または Directory Server と同じユーザとして実行する必要が あります。

したがって、次の目的に対してどのユーザアカウントを使用するかを決定する必要が あります。

• Directory Server を実行するユーザとグループ

Directory Server を root として実行しない場合は、すべての iPlanet サーバに使用 するユーザアカウントを作成するよう強く推奨する。既存のオペレーティングシ ステムアカウントは使用ない。同じく、nobody というアカウント名も使用しな い。Directory Server ファイルに対しては共通グループを作成する必要がある。こ の場合も、nobody というグループ名は使用しない

• Administration Server を実行するユーザとグループ

インストールにデフォルトのポート番号を使用する場合は、Administration Server を root として実行する必要がある。しかし、1024 よりも大きいポート番号 を使用する場合は、すべての iPlanet サーバに対してユーザアカウントを作成し、 このアカウントを使用して Administration Server を実行する必要がある

Administration Server を root として実行する場合は、セキュリティ上の予防措置 として未使用時は停止する

すべての iPlanet サーバに対して gid iPlanet などの共通のグループを使用し、必要 な場合はサーバ間でファイルを共有できるようにします。

使用するユーザアカウントとグループアカウントがシステム上に存在することを確認 してから、Directory Server および Administration Server をインストールしてくださ い。

### <span id="page-14-0"></span>認証エンティティの定義

iPlanet Directory Server および Administration Server をインストールするときは、さ まざまなユーザ名、識別名 (DN)、およびパスワードを入力する必要があります。この ログインエンティティおよびバインドエンティティのリストは、実行するインストー ルのタイプによって異なります。

• ディレクトリマネージャ DN とパスワード

ディレクトリマネージャ DN は、アクセス制御が適用されない特殊なディレクト リエントリである。ディレクトリマネージャは、ディレクトリのスーパーユーザ であるとみなすことができる ( 以前のリリースの Directory Server では、ディレク トリマネージャ DN は root DN と呼ばれていた )

デフォルトのディレクトリマネージャ DN は、cn=Directory Manager である。 ディレクトリマネージャ DN は特殊なエントリなので、必ずしも Directory Server 用に構成された接尾辞に従うとは限らない。したがって、ディレクトリマネージャ DN と同じ DN を持つ実際の Directory Server エントリを手動で作成してはいけな い

ディレクトリマネージャのパスワードは、8 文字以上の ASCII 文字、数字、および 記号で指定する必要がある

• 構成ディレクトリ管理者 ID およびパスワード

iPlanet Console からアクセス可能なすべての iPlanet サーバの管理に責任のある人 を、構成ディレクトリ管理者と呼ぶ。このユーザ ID でログインした場合は、 iPlanet Console のサーバトポロジ領域に表示されるすべての iPlanet サーバを管理 できる

セキュリティ上の理由から、構成ディレクトリ管理者は、ディレクトリ管理者とは 異なるアカウントを使用すること。デフォルトの構成ディレクトリ管理者の ID は admin

• Administration Server ユーザとパスワード

このユーザとパスワードが必要になるのは、カスタムインストールのときに限ら れる。Administration Server ユーザは、ローカルの Administration Server に対し てすべての特権を持つ特殊なユーザである。このユーザとして認証されると、 ローカルサーバルートに格納されたすべての iPlanet サーバを管理できる

Administration Server ユーザの ID とパスワードが必要となるのは、Directory Server がダウンして、構成ディレクトリ管理者としてログインできない場合に限ら れる。このユーザ ID でログインすると、Administration Server にアクセスして、 Directory Server の起動、ログファイルの読み取りなどの障害回復操作ができる

通常、Administration Server ユーザの ID とパスワードは、構成ディレクトリ管理 者の ID とパスワードと同じにする。これは、標準インストール時のデフォルト動 作である。カスタムインストール時の Administration Server ユーザのデフォルト 値は、admin

### <span id="page-15-0"></span>ディレクトリ接尾辞の決定

ディレクトリ接尾辞は、ディレクトリツリーの最初のエントリを表すディレクトリエ ントリです。企業のデータを格納するツリーには、少なくとも 1 つのディレクトリ接 尾辞が必要です。企業で使用されている DNS ホスト名に対応したディレクトリ接尾 辞を使うのが、一般的なやり方です。たとえば、その企業が siroe.com という DNS 名を使用している場合には、dc=siroe,dc=com という接尾辞を選択します。

ディレクトリサービス用の接尾辞の計画については、『iPlanet Directory Server 導入ガ イド』を参照してください。

### 構成ディレクトリの位置の決定

Directory Server 5.1 を含む多くの iPlanet サーバでは、Directory Server のインスタン スを使用して構成情報を格納します。この情報は、o=NetscapeRoot ディレクトリツ リー内に格納されます。構成情報は、必ずしもディレクトリデータと同じ Directory Server 上に置く必要はありません。構成ディレクトリとは、iPlanet サーバが使用する o=NetscapeRoot ツリーを含む Directory Server です。

ほかの iPlanet サーバをサポートするためだけに Directory Server をインストールする 場合は、その Directory Server が構成ディレクトリになります。一般的なディレクト リサービスの一部として使用するために Directory Server をインストールする場合は、 企業内に複数の Directory Server がインストールされることになるので、どのサーバ が構成ディレクトリツリーである o=NetscapeRoot をホストするのかを決める必要が あります。これは、最初の iPlanet サーバ (iPlanet Directory Server を含む ) をインス トールする前に決めておいてください。

アップグレードを容易にするため、o=NetscapeRoot ツリーのサポート専用の Directory Server インスタンスを使用します。このサーバインスタンスでは、企業の ディレクトリデータの管理に関するその他の機能は実行しないでください。また、こ のサーバインスタンスではポート番号 389 を使用しないでください。ポート番号 389 を使用すると、企業のディレクトリデータの管理に使用可能なホストに Directory Server をインストールできなくなる可能性があります。

通常、構成ディレクトリに対するトラフィックは極めて少ないため、ほかのもっと負 荷の高い Directory Server インスタンスが置かれたマシン上にそのサーバインスタン スを一緒に置くことができます。ただし、多くの iPlanet サーバをインストールする大 規模なサイトにおいては、ローエンドのマシンを構成ディレクトリ専用にし、ほかの サーバの性能を損なわないようにすることもできます。iPlanet サーバをインストール すると、構成ディレクトリへの書き込みが行われます。ある程度の大きさを持つサイ トでは、この書き込み動作がほかのディレクトリの動作性能に一時的に悪影響を与え ることがあります。

<span id="page-16-0"></span>また、ディレクトリのインストール時は、可用性と信頼性を向上させるために、構成 ディレクトリの複製を検討してください。ディレクトリの可用性向上のためにレプリ ケーションと DNS ラウンドロビンを使用する方法については、『iPlanet Directory Server 導入ガイド』を参照してください。

**警告** 構成ディレクトリツリーが破損すると、その構成ディレクトリに登録され ているほかのすべての iPlanet サーバをインストールし直さなければなら ないことがあります。構成ディレクトリを扱う場合は、次のガイドライン に留意してください。

- 新しく iPlanet サーバをインストールしたら、必ず構成ディレクトリの バックアップをとる
- 構成ディレクトリが使用しているホスト名やポート番号は変更しない
- 構成ディレクトリツリーを直接変更しない。設定変更は、さまざまな iPlanet サーバ用のセットアッププログラムによるものに限る

### ユーザディレクトリの位置の決定

構成ディレクトリが iPlanet サーバの管理で使用される Directory Server であるのと同 様に、ユーザディレクトリは企業内のユーザとグループのエントリが置かれる Directory Server です。

ほとんどの場合、ユーザディレクトリと構成ディレクトリは、別個のサーバインスタ ンスでなければなりません。これらのサーバインスタンスは同じマシン上にインス トールできますが、構成ディレクトリを別のマシン上に置く方がよい結果が得られま す。

ユーザディレクトリは、構成ディレクトリよりも多くのディレクトリトラフィックを 受信します。したがって、ユーザディレクトリに、最大のマシン資源を当てる必要が あります。一方、構成ディレクトリが受け取るトラフィックの量は非常に少ないこと が予想されるため、極めて限られた資源のマシン ( 最小限の装備の Pentium など ) 上 にインストールできます。

また、ユーザディレクトリにはデフォルトのディレクトリポート (389 および 636) を 使用します。構成ディレクトリを、専用のサーバインスタンスで管理する場合には、 その構成ディレクトリに対しては標準以外のポートを使用します。

ネットワーク上のどこかに構成ディレクトリをインストールするまでは、ユーザディ レクトリをインストールすることはできません。

### <span id="page-17-0"></span>管理ドメインの決定

管理ドメインによって、サーバの管理業務を簡単に分散するために、iPlanet サーバを 論理的にグループ化することができます。たとえば、会社内の 2 つの部門が、それぞ れ自部門の iPlanet サーバを制御するとします。その一方で、社内のすべてのサーバを 集中的に管理することも必要だとします。この場合、管理ドメインを使用することで、 このような相反する要求を満たすことができます。

管理ドメインには次のような特徴があります。

- 所属するドメインにかかわらず、すべてのサーバが同じ構成ディレクトリを共有 する
- 2 つの異なるドメインに属するサーバが、認証とユーザ管理に 2 つの異なるユー ザディレクトリを使用できる
- 構成ディレクトリ管理者は、インストールされているすべての iPlanet サーバに対 し、そのサーバが所属するドメインに関係なく、すべてのアクセス権を持つ
- 各管理ドメインは、1 人の管理ドメイン所有者とペアで構成できる。所有者は、 ドメイン内のすべてのサーバに対してすべてのアクセス権を持つが、ほかの管理 ドメイン内のサーバに対するアクセス権はない
- 管理ドメイン所有者は、ドメイン内のサーバごとに、個々のユーザにサーバ上で の管理アクセス権限を与えることができる

インストールによっては、管理ドメインが 1 つだけになる場合があります。この場合 は、その組織を識別できるような名前を付けます。それ以外の場合は、そのサイトで の必要性に応じて複数のドメインを置くことが考えられます。後者の場合、管理ドメ インには、該当するドメイン内のサーバを制御する組織を識別できるような名前を付 けます。

たとえば、ISP とあなたが 3 つの顧客を持ち、それぞれに iPlanet サーバをインストー ルして管理する場合は、それぞれの顧客にちなんだ名前を付けた 3 つの管理ドメイン を作成します。

## <span id="page-18-0"></span>インストールプロセスの概要

Directory Server のインストールは、いくつかのインストールプロセスから 1 つを選ん で行うことができます。どの方法でもインストールプロセスの指示が表示され、さま ざまなコンポーネントを正しい順番でインストールできるようになっています。

以降の節では、利用できるインストールプロセス、旧リリースの iPlanet Directory Server からのアップグレード方法、およびインストールの準備のためのソフトウェア の開梱方法についての概要を示します。

### インストールプロセスの選択

Directory Server ソフトウェアのインストールでは、セットアッププログラムに用意さ れた次の 4 つのインストール方法の中から 1 つを選択します。

- 高速インストール : 評価やテストの目的で iPlanet Directory Server をインストー ルする場合は、この方法を使用する。高速インストールについては、47 [ページの](#page-46-0) [「高速インストールの使用」](#page-46-0)を参照
- 標準インストール : 通常の構成で Directory Server をインストールする場合は、こ の方法を使用する。標準インストールについては、49 [ページの「標準インストー](#page-48-0) [ルの使用」](#page-48-0)を参照
- カスタムインストール : iPlanet Directory Server 5.1 でのカスタムインストールプ ロセスは、標準インストールプロセスとよく似ている。主な違いは、カスタムイ ンストールプロセスでは、デフォルトで作成されたユーザディレクトリデータ ベースを、初期化するために LDIF ファイルをインポートできるという点
- サイレントインストールストールプロセスをスクリプト化する場合は、こ の方法を使用する。この方法は、企業で複数のコンシューマサーバをインストー ルする場合などに便利。サイレントインストールについては、第 4 [章「サイレン](#page-56-0) [トインストール」](#page-56-0)を参照

使用するインストールプロセスの決定によらず、iPlanet Directory Server のインス トールには次のプロセスがあります。

- 1. ディレクトリサービスの内容を決めます。事前にディレクトリツリーの構造を決 めておくことにより、組織が拡大した場合でも管理と拡張が容易なサービスを設 計できます。ディレクトリサービスの内容を計画する上でのガイダンスについて は、『iPlanet Directory Server 導入ガイド』を参照してください。
- 2. このマニュアルに記載されている手順に従って Directory Server をインストール します。
- <span id="page-19-0"></span>3. ディレクトリ接尾辞とデータベースを作成します。この時点でディレクトリを入力 する必要はありませんが、主なルートおよび分岐点を含むツリーの基本的構造を作 成する必要があります。ディレクトリエントリを作成する別の方法については、 『iPlanet Directory Server 管理者ガイド』を参照してください。
- 4. 追加の Directory Server インスタンスを作成し、Directory Server 間のレプリケー ションアグリーメントを確立してデータを使用できるようにします。

## アップグレードプロセス

iPlanet Directory Server 5.1 は、Directory Server 4.1、4.11、4.12、および 5.0 からの移 行をサポートしています。移行プロセスについては、第 6 [章「旧バージョンからの移](#page-74-0) [行」](#page-74-0)を参照してください。

レプリケーションアグリーメントに関するサーバの移行については、『iPlanet Directory Server 管理者ガイド』を参照してください。

### ソフトウェアの開梱

iPlanet Web サイトから iPlanet Directory Server 5.1 ソフトウェアをダウンロードした 場合は、ソフトウェアを解凍してからインストールを始めます。

1. 次のコマンドを実行して、インストール用に新しいディレクトリ作成します。

# mkdir ds5.1

# cd ds5.1

- 2. 製品のバイナリファイルをインストールディレクトリにダウンロードします。
- 3. UNIX の場合は、次のコマンドを実行して製品のバイナリファイルを解凍します。

# gzip -dc *file\_name*.tar.gz | tar -xvof -

ここでの *file\_name* は、解凍する製品のバイナリファイル名を表します。

Windows NT および Windows 2000 の場合は、製品バイナリファイルを解凍 (unzip) します。

## <span id="page-20-0"></span>インストール特権

UNIX では、デフォルトの LDAP ポートである 389 や 636 (LDAPS) など、1024 以下の ポートでサーバを実行する場合は、root としてインストールする必要があります。 1024 よりも大きいポート番号を使用する場合は、有効なものであればどの UNIX ログ イン名でもインストール可能です。

Windows NT または Windows 2000 では、administrator としてインストールを行う必 要があります。

## 環境変数の設定解除 (AIX のみ )

AIX マシン上に Directory Server をインストールする場合は、インストールプログラ ムによって次のファイルが実行されます ( 使用しているシェルによって異なる )。

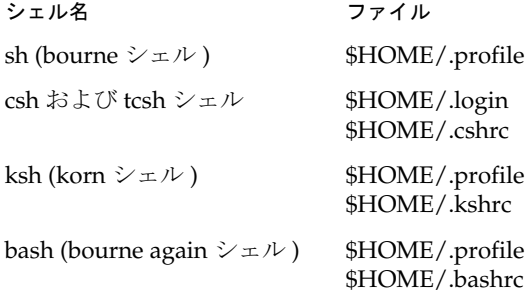

各シェル内の環境変数の設定は、インストールプログラムによって解除されません。 したがって、ファイルに印刷出力やその他の情報が含まれている場合は、予期しない エラーメッセージや動作を示し、インストールに影響を及ぼすことがあります。

たとえば、korn シェル内の .profile および .kshrc ファイルの設定を解除するには、次 のコマンドを実行します。

unset ENV

環境変数の設定解除 (AIX のみ )

# <span id="page-22-0"></span>コンピュータシステムの要件

iPlanet Directory Server 5.1 をインストールする前に、ソフトウェアをインストールす るシステムが、ハードウェアおよびオペレーティングシステムの最低限の要件を満た しているかどうかを確認しておく必要があります。

以降の節では、これらの要件について、プラットフォームごとに詳しく説明します。

- サポートされているプラットフォーム
- [オペレーティングシステムの要件](#page-24-0)
- [ハードウェアの要件](#page-23-0)

# サポートされているプラットフォーム

iPlanet Directory Server 5.1 は、Sun Solaris 9 for UltraSPARC (32 および 64 ビット ) お よび Sun Solaris 9 for x86 オペレーティング環境にプリインストールされています。 Solaris 9 プラットフォームで Directory Server を構成する方法の詳細は、Solaris の 『System Administration Guide: Naming and Directory Services, Vol. 5』を参照してく ださい。

このマニュアルでは、サポートされている次のプラットフォームに iPlanet Directory Server 5.1 をインストールする方法について説明します。

- Sun Solaris 8 for UltraSPARC (32 および 64 ビット) オペレーティング環境
- Microsoft Windows NT 4.0 Server Service Pack 6A (x86  $\oslash \frac{1}{2}$ )
- Microsoft Windows 2000 Server および Advanced Server Service Pack 2 (x86 のみ)
- Hewlett-Packard HP-UX 11.0 (PA-RISC 1.1 または 2.0)
- IBM AIX 4.3.3 (Power PC)

このリリースの Directory Server は、Linux、Tru64 UNIX、OpenVMS ではサポート されていません。

<span id="page-23-0"></span>注 以降の節の説明に従い、プラットフォームごとに必要なパッチとカー ネルのパラメタ設定を確認してください。

## ハードウェアの要件

いずれのプラットフォームにおいても、次の条件を満たしている必要があります。

- 最小限の設定によるインストールの場合、約 2G バイトのディスク容量。実際の システムで、製品のバイナリファイル、データベース、ログファイル ( ログファ イルにはデフォルトで 1G バイト必要 ) を扱うには、最低でも 2G バイトが必要。 非常に大規模なディレクトリの場合は 4G バイト以上必要になることがある
- 256M バイトの RAM。ただし、大規模な実際のシステムにおいては、最適な性能 を実現するために、256M バイトから 1G バイトの RAM の実装を計画しておくべ きである

次の表に、Directory Server が管理するエントリの数に応じて必要なディスク容量とメ モリーのガイドラインを示します。この表は、LDIF ファイル内のエントリのサイズが 約 100 バイトで、推奨されるインデックスだけが設定されていることを前提としてい ます。それより大きなエントリを使用する場合は、LDIF ファイルの少なくとも 4 倍の 空き容量をディスク上に確保してください。

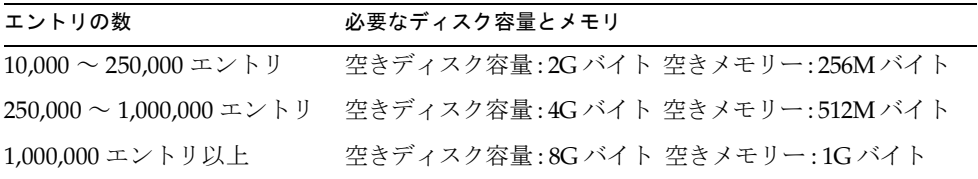

## <span id="page-24-0"></span>オペレーティングシステムの要件

この節では、必要なオペレーティングシステムのバージョンとパッチについて説明し ます。

### idsktune ユーティリティ

UNIX プラットフォーム用の iPlanet Directory Server には、システム上に適切なパッ チがインストールされているかどうかを確認するためのユーティリティが備わってい ます。また、このユーティリティにより、カーネルのパラメタを変更して性能を最適 化するための情報とアドバイスを得ることができます。このユーティリティは idsktune と呼ばれ、/usr/iplanet/servers/bin/slapd/server ディレクトリに 置かれています。idsktune の実行方法については、第 7 [章「トラブルシューティン](#page-84-0) [グ」](#page-84-0)を参照してください。

注 iPlanet Directory Server をインストールする前に、DNS がシステム上 に適切に構成されており、システムが静的な IP アドレスを保持して いることを確認してください。

## Solaris 8 オペレーティングシステム

このリリースの iPlanet Directory Server は、Solaris 2.6 以前および Solaris 7 ではサ ポートされていません。

このリリースの iPlanet Directory Server は 64 ビットの Solaris 8 環境でも使用できま すが、32 ビットプロセスとして稼働し、プロセスメモリーも 3.7G バイトに制限され ます。

#### ディスク容量の要件

ソフトウェアをダウンロードする前に、充分なディスク容量があることを確認してく ださい。

ダウンロード先となるディレクトリ : 120M バイト /usr/iplanet を含むパーティション : 2G バイト

#### <span id="page-25-0"></span>システムモジュールの要件

注 iPlanet Directory Server 5.1 は、UltraSPARC チップセットに合わせて 最適化されているため、SPARCv8 以前のチップセットでは動作しませ  $h<sub>o</sub>$ 

#### パッチ

推奨パッチクラスタがインストールされていることを確認してください。Sun の推奨 パッチクラスタは、http://sunsolve.sun.com あるいは Solaris のサポートベンダ から入手可能です。

システムにインストールされているパッチを確認するには、patchadd -p を使用しま す。

iPlanet Directory Server とともにインストールされる idsktune ユーティリティでは、 パッチを追加してインストールするように推奨されている場合があります。idsktune の実行方法については、第7[章「トラブルシューティング」を](#page-84-0)参照してください。

パッチのインストールが完了したら、マシンを再起動してください。

セキュリティ上の問題に対応する方法については、

http://www.sun.com/blueprints/0100/security.pdf にある Solaris Operating Environment Security Sun Blueprint を参照してください。

#### システムのチューニング

基本的な Solaris のチューニングに関するガイドラインを示した本が何冊か出版されて います。『Sun Performance and Tuning: Java and the Internet』(ISBN 0-13-095249-4) は その一例です。詳細なチューニング情報に関しては、 http://docs.sun.com/ab2/coll.707.1/ にある『Solaris Tunable Parameters Reference Manual』(806-4015) を参照してください。

#### ファイルディスクリプタ

iPlanet Directory Server に設定できる同時接続の数は、システム全体としてのファイ ルディスクリプタテーブルの最大サイズの設定によって決まります。管理パラメタ rlim fd max は、/etc/system ファイル内に設定されます。このパラメタが存在し ない場合、デフォルトでは最大サイズは 1024 に設定されます。/etc/system に次の 行を追加することにより、4096 まで値を大きくすることができます。

set rlim\_fd\_max=4096

<span id="page-26-0"></span>変更が完了したらシステムを再起動してください。このパラメタを 4096 よりも大きな 値に設定する場合は、システムの安定性に悪影響を及ぼすことがないか、設定の前に 必ず Sun Solaris のサポート窓口に相談してください。

#### TCP のチューニング

デフォルトでは、Solaris カーネルの TCP/IP 実装は、インターネットまたはインター ネットサービス用に最適化されていません。次の /dev/tcp チューニングパラメタを 確認し、必要な場合は、インストール環境のネットワークトポロジに合わせて変更し てください。

Solaris 8 の tcp\_time\_wait\_interval は、TCP 接続を閉じてからカーネルのテーブ ル内に接続をそのまま維持する時間をミリ秒で設定します。この値が 30000 (30 秒 ) よ りも大きく、ディレクトリが LAN、MAN、または単一ネットワークの管理下で使用 されている場合は、/etc/init.d/inetinit ファイルに次のような行を追加して、 値を減らす必要があります。

ndd -set /dev/tcp tcp\_close\_wait\_interval 30000

tcp\_conn\_req\_max\_q0 および tcp\_conn\_req\_max\_q パラメタは、iPlanet Directory Server プロセスのためにカーネルが受け入れる接続のバックログの最大値を制御しま す。多数のクライアントホストによって 1 つのディレクトリが同時に使用されること が予想される場合は、/etc/init.d/inetinit ファイルに次のような行を追加して、 これらの値を少なくとも 1024 に増やす必要があります。

ndd -set /dev/tcp tcp\_conn\_req\_max\_q0 1024 ndd -set /dev/tcp tcp\_conn\_req\_max\_q 1024

tcp\_keepalive\_interval は、各 TCP オープン接続に対し、Solaris が keep-alive パ ケットを送る間隔を秒数で指定します。このパラメタは、ネットワークから接続が解 除されたクライアントへの接続を削除するときに使用することもできます。

LAN、または高速の MAN や WAN 上でサーバの性能テストを行う場合は、 tcp\_rexmit\_interval\_initial の値を確認します。広域のインターネット上での 運用では、この値を変更する必要はありません。

tcp\_smallest\_anon\_portは、サーバに対して設定できる同時接続の数を制御しま す。rlim\_fd\_max の値を 4096 以上に増やした場合は、/etc/init.d/inetinit ファ イルに次のような行を追加することによって、この値を減らす必要があります。

ndd -set /dev/tcp tcp\_smallest\_anon\_port 8192

クライアントが主に Windows TCP/IP スタックを使用する場合は、 tcp\_slow\_start\_initial パラメタを確認します。

## <span id="page-27-0"></span>Windows NT 4.0  $H - N$

この節では、Windows NT 上への iPlanet Directory Server のインストール方法につい て説明します。

#### iPlanet Directory Server 実行のためのマシンの構成

iPlanet Directory Server をインストールするコンピュータは、ネットワークレベルの ファイアウォールによって、公共インターネットから隔離する必要があります。これ は、Windows NT オペレーティングシステムを IP ベースの攻撃から守るために必要 です。

このコンピュータにはほかのネットワーク機能を持たせないようにします。このコン ピュータはデュアルブートシステムであってはならず、また、ほかのオペレーティン グシステムを実行してはなりません。コンピュータシステムには、最低限 256M バイ トの RAM、2G バイトのディスク容量、Pentium II 以上のプロセッサ、100Mbps の イーサネット接続が必要です。

ソフトウェアをダウンロードする前に、充分なディスク容量があることを確認してく ださい。

- ダウンロード先となるドライブ : 120M バイト
- インストールドライブ : 200M バイト

#### システムモジュールの要件

iPlanet Directory Server 5.1 は、Windows NT 3.5.1 以前のリリース、または Alpha アーキテクチャの Windows NT ではサポートされていません。また、Windows NT Workstation でもサポートされていません。これは、このオペレーティングシステム の形式が、スケーラブルなインターネットサーバまたはイントラネットサーバの配置 に適していないためです。Windows NT Workstation は、接続バックログの設定に制 限があります。Windows NT Server では、接続バックログを 10 より大きい値に設定 できます。負荷の大きな TCP/IP サーバにおいては、この程度のバックログが必要と なります。

#### Windows NT Server のインストール

Windows NT をインストールするときは、次の事項に従ってください。

- すでにコンピュータ上にオペレーティングシステムがインストールされている場 合でも、アップグレードではなく新規インストールを選択する
- NTFS ではファイルおよびディレクトリにアクセス制御を設定できるので、FAT ではなく NTFS でドライブをフォーマットする
- <span id="page-28-0"></span>• スタンドアロンサーバとしてコンピュータを設定し、既存のドメインやワークグ ループのメンバーにはしない。これによって、ネットワークセキュリティサービ スへの依存度を下げることができる
- 管理者用パスワードは 9 文字以上にする。最初の 7 文字の中には、句読文字また はアルファベット以外の文字を使用する
- IIS (Internet Information Server) はインストールしない
- ネットワークプロトコルとしては TCP/IP だけを指定し、その他のネットワーク サービスはインストールしない

#### サードパーティユーティリティのインストール

Directory Server ソフトウェアを解凍するには、UNZIP ユーティリティが必要です。 PKZIP や Winzip を始めとして、ライセンスが必要な市販ツール、フリーウェアや シェアウェアなどの多くのツールがあります。PKZIP 2.70 はシェアウェアですが、未 登録のものはインターネット上の広告サービスなどに TCP/IP 接続されるので、この システムへのインストールには必ずしも適していません。

マニュアルを読むには、Adobe Acrobat Reader をインストールする必要があります。 Acrobat Reader は、次のサイトからダウンロードできます。

http://www.adobe.com/products/acrobat/readstep2.html

サーバ構成ファイルを編集するには、大容量のテキストファイルの処理が可能なテキ ストエディタが必要です ( メモ帳とワードパッドは適さない )。UNIX の Emacs を使 い慣れている場合は、ftp://ftp.cs.washington.edu/pub/ntemacs/ から Windows 版をダウンロードできます。その他多くのシェアウェアや市販のテキストエ ディタが入手可能です。

Netscape ブラウザで英語以外の文字を表示する場合は、次の URL から国際化に関す る一般的なアドバイスおよび Bitstream Cyberbit フォント固有の情報を入手できます。

http://developer.netscape.com/software/jdk/i18n.html

Bitstream Cyberbit フォントをダウンロードする場合は、次の ftp リンクを使用してく ださい。

ftp://ftp.netscape.com/pub/communicator/extras/fonts/windows

フォントをダウンロードする前に、READMEfirst.txt および ReadMe.htm をお読み ください。

#### Microsoft ユーティリティのインストール

Windows NT オペレーティングシステムのセキュリティ機能を向上させるには、次の 追加ユーティリティを推奨します。これらのユーティリティは、iPlanet Directory Server の操作に必須のものではありません。

<span id="page-29-0"></span>Microsoft Press 製の Resource Kit CD-ROM がある場合は、Windows NT Server Resource Kit から「passprop.exe」というユーティリティをシステム上にコピーし ます。このユーティリティは、CD の i386\netadmin ディレクトリに置かれていま す。これは、管理者アカウントのロックアウトができるように、あとで必要になりま す。

Service Pack 4 以降がまだインストールされていない場合は、この時点でインストール する必要があります。これは、Microsoft Internet Explorer 5 のインストールに必要で す。サービスパックは、 http://www.microsoft.com/windows/servicepacks/ から入手できます。

Microsoft Internet Explorer 5 以降はセキュリティ構成マネージャで使用するので、イ ンストールしておく必要があります。

Microsoft のセキュリティ構成マネージャは、Service Pack 4 の CD-ROM に収められ ています。

また、ftp://ftp.microsoft.com/bussys/winnt/winnt-public/tools/scm/ か らダウンロードすることもできます。このツールについては、Microsoft Knowledge Base の Article Q195227 を参照してください。

#### システム時刻の正確性の確認

ログファイルの時刻および日付のタイムスタンプがほかのコンピュータシステムのタ イムスタンプと連動して使用できるように、システム時刻は正しく、充分な精度で同 期させる必要があります。NET TIME コマンドは NetBIOS を必要としますが、 NetBIOS はインストール後のシステム設定中は無効にされるため、TCP/IP ベースの NTP クライアント ( シェアウェアプログラム Tardis など ) をインストールするか、そ の他の時刻を同期させる仕掛けを実装します。Windows NT 用の NTP クライアント については、http://www.ntp.org/ を参照してください。

#### Windows のサービスパックとホットフィックス (Hotfix) のインス トール

Windows NT のサービスパックには、オペレーティングシステムのセキュリティと信 頼性を維持するのに重要な修正が含まれています。ホットフィックス (Hotfix) シリー ズには、サービスパックリリース後に確認された問題に対する重要な変更が含まれて います。

#### Windows NT 4.0 Service Pack 6a 以降のインストール

このサービスパックは、http://www.microsoft.com/windows/servicepacks/ か らダウンロードできます。サービスパックのインストール後に、システムは再起動さ れます。

#### <span id="page-30-0"></span>ホットフィックス (Hotfix) のインストール

Service Pack 6a 用の post-sp6a など、システムにインストールされているサービス パックに対応した Windows NT 4.0 ホットフィックス (Hotfix) をダウンロードしてイ ンストールします。ホットフィックス (Hotfix) は、

ftp://ftp.microsoft.com/bussys/winnt/winnt-public/fixes/usa/nt40/ か らダウンロードできます。通常、各ホットフィックス (Hotfix) のインストール後は、 システムを再起動する必要があります。

#### TCP ISN パッチのインストール

ディレクトリにアクセスするユーザの認証を行う場合は、TCP 接続に対するハイ ジャック攻撃が弱点となります。Microsoft は、シリアル番号に関するセキュリティを 強化するためのパッチ、q243835i.exe をリリースしています。詳細は、以下を参照 してください。

http://www.microsoft.com/security/bulletins/ms99-046.asp

#### インストール後に行うその他のシステム構成

Windows 環境では、動作環境内での iPlanet Directory Server の性能を最適化するため のチューニングが必要です。マルチスレッドのインターネットサービスのための Windows NT のチューニング方法については、Windows のシステム管理者用マニュ アルを参照してください。以降の節に、いくつかのガイドラインを示します。

#### ネットワークサービスの制限

iPlanet Directory Server ではネットワークによるファイル共有は必要ないので、無効 にする必要があります。「コントロールパネル (Control Panel)」の「ネットワーク (Network)」アイコンを開きます。「サービス (Network Services)」タブから、「ワーク ステーション (Workstation)」、「コンピュータブラウザ (Computer Browser)」、 「NetBIOS インターフェイス (NetBIOS Interface)」、「リモートアクセスサービス (Remote Access Service)」、「サーバーサービス (Server Services)」を削除します。 「RPC 構成」はそのまま残します。

<span id="page-31-0"></span>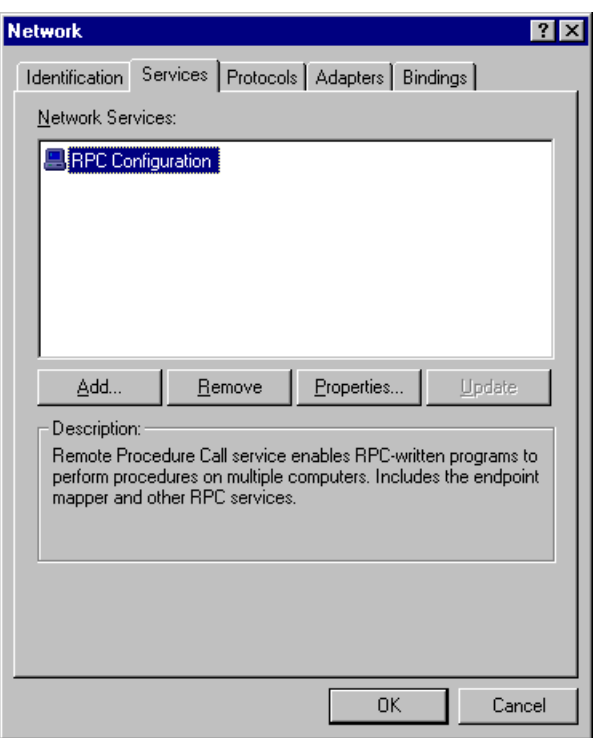

SNMP 監視機能を使用する場合は、SNMP サービスを残すことも可能です。

これ以後、「コントロールパネル (Control Panel)」の「ネットワーク (Network)」アイ コンを開くたびに、Windows NT Networking のインストールを求めるダイアログ ボックスが表示されます。このダイアログボックスに対しては、常に「いいえ (No)」 と応答してください。

#### NETBIOS の削除

サーバでは TCP/IP だけを使用するので、Microsoft のネットワークサービスは必要あ りません。「コントロールパネル (Control Panel)」の「ネットワーク (Network)」アイ コンを開き、「バインド (Bindings)」タブで「すべてのプロトコル (All Protocols)」を 選択します。次に「WINS クライアント (WINS Client)」を無効にします。これによっ て、NETBIOS と TCP/IP のバインドが解除されます。

<span id="page-32-0"></span>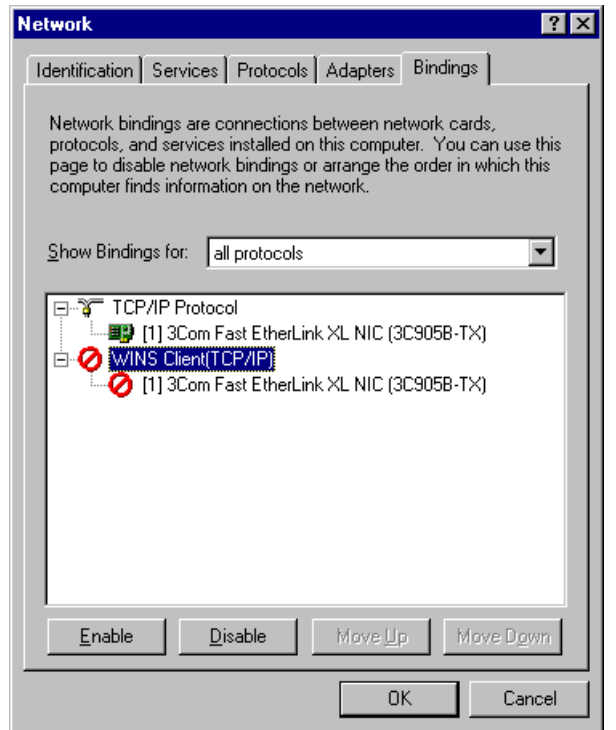

#### ポートフィルタリングの有効化

RPC サービスは、Microsoft ソフトウェアがループバックインタフェース上で RPC 接 続を確立するために必要になることがあるので、削除しません。ただし、RPC ポート はほかのシステムにアクセスできないようにする必要があります。

「コントロールパネル (Control Panel)」の「ネットワーク (Network)」アイコンを開 き、「プロトコル (Protocols)」タブを選択します。次に、「TCP/IP プロトコル (TCP/IP)」 > 「プロパティ (Properties)」ボタン > 「詳細 (Advanced)」 > 「セキュリ ティ処理を行う (Enable Security and Configure)」の順に選択します。「TCP/IP のセ キュリティ (TCP/IP Filtering)」ウィンドウで、TCP ポート 389 と 636、管理ポート番 号、および IP プロトコル 6 (TCP) だけを許可し、UDP ポートは許可しないように設 定します。インタフェースが複数ある場合、インタフェースごとにこの操作を繰り返 す必要があります。

<span id="page-33-0"></span>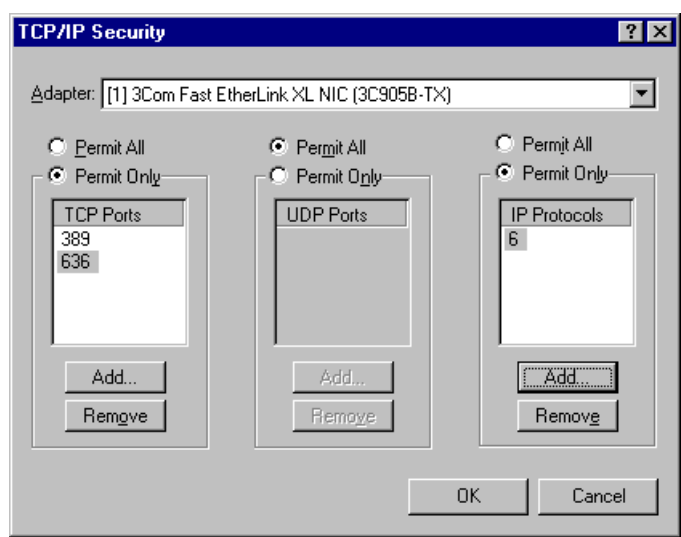

この変更を加えたあとは、Microsoft コマンド行 FTP クライアントは使用できなくな ります。これは、Microsoft クライアントでは FTP サーバが逆方向の接続を確立しな ければならないにもかかわらず、LDAP 以外のポートはすべてブロックされているた めです。

#### IP 転送の無効化

「TCP/IP プロトコル (TCP/IP Protocol)」のウィンドウで、「IP 転送を行う (IP Routing)」を無効にします。

#### WINS クライアントの無効化

「コントロールパネル (Control Panel)」の「デバイス (Devices)」アイコンを開き、 「WINS Client」を無効にします。

#### レジストリからの OS/2 および POSIX サブシステムキーの削除

iPlanet Directory Server には、OS/2 および POSIX サブシステムは必要ありません。 regedit を使用して次のレジストリ操作を行い、これらを削除します。

次のすべてのサブキーを削除します。

HKEY LOCAL MACHINE\SOFTWARE\Microsoft\OS/2 Subsystem for NT

CurrentControlSet\Control の下には SessionManager ( 名前にスペースは入りません ) という名前の別のキーがあります。このキーの下にあるものには変更を加えないでく ださい。

このキーの中にある Os2LibPath の値を削除します。

<span id="page-34-0"></span>HKEY\_LOCAL\_MACHINE\SYSTEM\CurrentControlSet\Control\Session Manager\Environment

次のキーの「Optional」の項目の値を 2 バイトの「00 00」に変更します。

HKEY\_LOCAL\_MACHINE\SYSTEM\CurrentControlSet\Control\Session Manager\SubSystems

次のキーから Posix および OS/2values を削除します。

HKEY\_LOCAL\_MACHINE\SYSTEM\CurrentControlSet\Control\Session Manager\SubSystems

#### OS/2 DLL の削除

%SystemRoot%\system32\os2 ディレクトリおよびそのすべてのサブディレクトリ内 のすべてのファイルを削除します。

#### 不要なサービスの停止

「コントロールパネル (Control Panel)」の「サービス (Services)」アイコンを開きます。 EventLog、iPlanet Directory Server、iPlanet Administration Server、NT LM Security Support Provider、Plug and Play、Protected Storage、Remote Procedure Call (RPC) Service、および SNMP 以外の、すべてのサービスは停止および無効化しておきます。 ただし、「スタートアップ (Startup)」が「手動 (Manual)」になっているサービスは、 無効にする必要はありません。

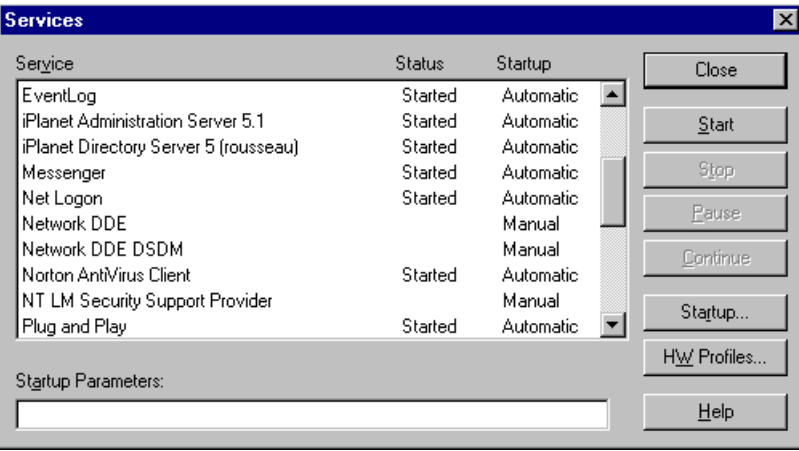

#### <span id="page-35-0"></span>エラー発生時のシステムの再起動の自動化

「コントロールパネル (Control Panel)」の「システム (System)」アイコンを開きます。 「起動 / シャットダウン (Startup/Shutdown)」タブで、「待ち時間 (Show list time)」 を 0 秒に設定し、「自動的に再起動する (Automatic reboot)」チェックボックスの選択 を解除します。

#### ユーザアカウントの構成

管理ツールを開きます (「スタート (Start)」> 「プログラム (Programs)」 > 「管理ツー ル (Administrative Tools)」 > 「ユーザーマネージャ (User Manager)」)。「原則 (Policies)」メニューの「アカウント (Account)」を選択して「アカウントの原則 (Account Policies)」ウィンドウを表示します。ロックアウトするアカウントのチェッ クボックスを選択します。

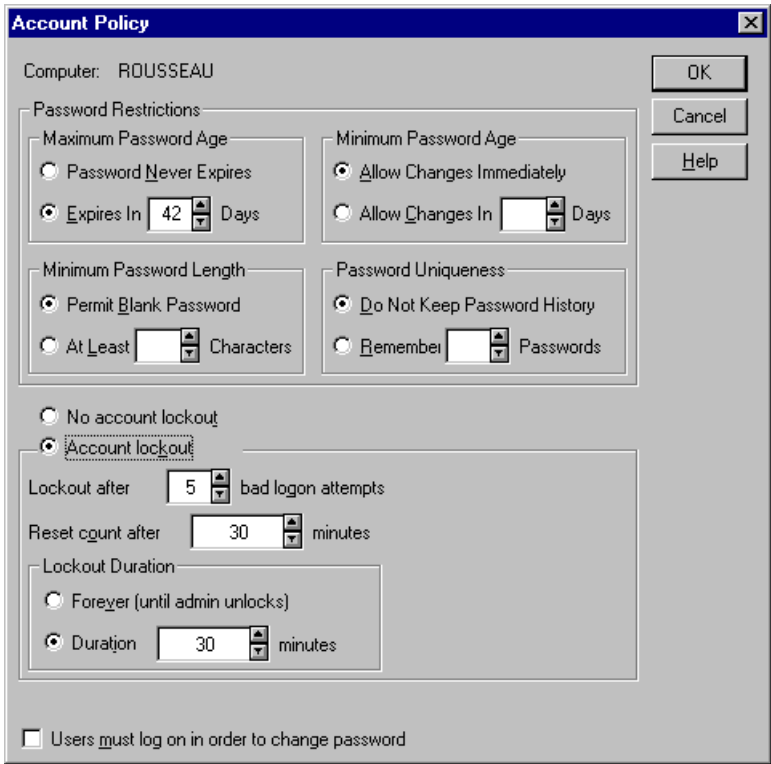
次に、「原則 (Policies)」メニューの「ユーザーの権利 (User Rights)」を選択します。 「ネットワーク経由でコンピュータへアクセス (Access this computer from the network)」を選択して、「Everyone」を削除し、リストに「Authenticated Users」を 追加します。

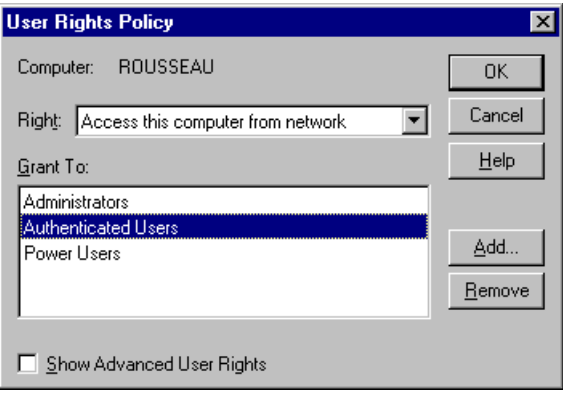

次に、「原則 (Policies)」メニューの「監査 (Audit)」を選択します。ダイアログで「監 査するイベント (Audit These Events)」を選択し、「ログオンとログオフ (Logon and Logoff)」イベントの「成功 (Success)」および「失敗 (Failure)」ボックスの両方に チェックマークを付けます。

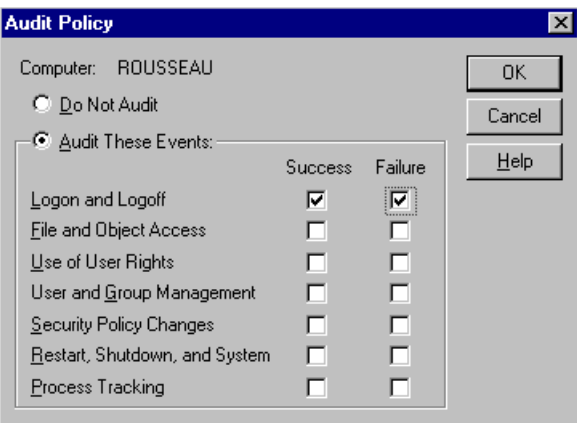

管理者アカウント名を、部外者が推測できないような名前に変更することもできます。

NT Server Resource Kit から passprop ユーティリティをコピーした場合は、これを コマンド行で passprop/adminlockout として実行すると、管理者アカウントのロッ クアウトを可能にすることができます。

### アカウントデータベースの暗号化

syskey プログラムを実行すると、Windows NT のユーザアカウントデータベースで ある SAM を保護します。このプログラムは、管理者用のパスワードを暗号化し、レ ジストリ抽出型のハッカーツールでパスワードを使用できないようにします。

#### イベントログの構成

イベントビューアを開き (「スタート (Start)」> 「プログラム (Programs)」> 「管理 ツール (Administrative Tools)」 > 「イベントビューア (Event Viewer)」)、「イベント ログの処理」 (「ログ (Log)」 > 「ログの設定 (Log Settings)」にある ) の値をユーザの導 入に適した値に設定します。

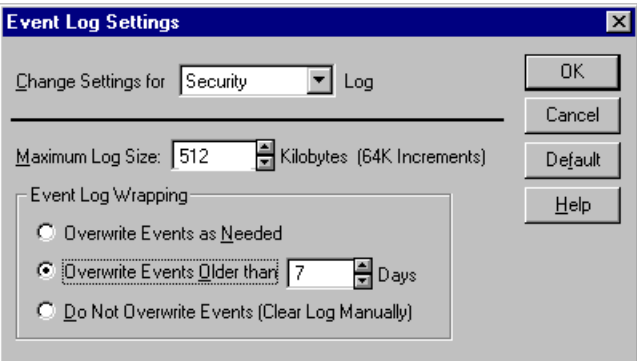

### チューニングパラメタの構成

転送制御ブロック (TCB) は、各 TCP 接続のデータを格納します。制御ブロックは、ア クティブな接続ごとに TCB ハッシュテーブルに追加されます。LDAP 接続が TCP/IP によってサーバに達したときに充分な制御ブロックがない場合は、追加制御ブロック が作成されるのを待つため、さらに遅延が生じます。TCB timewait テーブルのサイズ を大きくすることによって、より多くのクライアント接続に対するサービスが高速に なるため、応答時間の負荷を削減できます。この値を調整するには、次のレジストリ キーにパラメタを追加します。

HKEY\_LOCAL\_MACHINE\System\CurrentControlSet\Services\Tcpip\Parameters

ここに、MaxFreeTcbs の値を 0xFA0 にして追加します。

この例では、TCB timewait テーブルのサイズを、デフォルトの 2,000 エントリから 4,000 エントリに増やしています。これで iPlanet Directory Server の TCP によるオー バーヘッド時間が小さくなったので、次に対応する TCB 保存用のハッシュテーブルを 調整します。ハッシュテーブルの調整は、次のレジストリキーにパラメタを追加して 行います。

HKEY\_LOCAL\_MACHINE\System\CurrentControlSet\Services\Tcpip\Parameters

ここに、MaxHashTableSize の値を 0x400 にして追加します。

これによって TCB ハッシュテーブルのサイズが 512 から 1,024 になり、より多くの接 続情報を格納できるようになります。TCB 情報は、ページ分けされていないメモリ プールに格納されます。iPlanet Directory Server にメモリー上のボトルネックが生じ、 サーバに対してそれ以上のメモリーを割り当てられない場合は、上記の値を小さくし てください。

マルチプロセッサシステム上では、NIC と CPU の関係を最適化することを推奨しま す。ネットワーク経由で LDAP 要求が受信されると、サービスを要求しているプロ セッサでは割り込みが発生します。プロセッサによって、割り込み要求の緊急度が高 い(割り込みレベルが高い)ものではないと判断されると、その要求の処理は延期さ れます。この延期された割り込み要求が DPC (Deferred Procedure Call) となります。 サーバが受ける要求が増えるに従って、割り込みと DPC の数は増えていきます。

割り込みが特定の CPU に送られ、その処理が延期された場合、この DPC がサーバ内 のほかの CPU に送られると ( サーバが SMP に対応している場合 )、サーバの負荷がさ らに増えることになります。これは、Windows のデフォルト動作で、性能の面から考 えると好ましくありません。このような DPC の転送が発生しないようにするには、 次のレジストリにパラメタを追加します。

HKEY\_LOCAL\_MACHINE\System\CurrentControlSet\Services\NDIS\Parameters

ここに、ProcessorAffinityMask の値を 0 にして追加します。

これによって、割り込みを処理した CPU が、その CPU に対応する DPC の処理も行 うようになります。また、1 つまたは複数のネットワークインタフェースカードが、 特定の CPU に固定されないことを保障します。その結果、割り込みとネットワーク インタフェースカードで生成される DPC に対する CPU の処理が改善されます。

Windows NT には、TCP/IP、NBF (NetBEUI)、および NWLink など、さまざまな転 送ドライバが付属しています。これらの転送では、すべて TDI インタフェースを最上 層に、NDIS (Network Driver Interface Specification) を最下層にしてエクスポートが 行われます (Windows NT には AppleTalk と DLC も付属していますが、これらには TDI インタフェースがありません )。TCP/IP プロトコルがバインドリストの最初にあ る場合は、接続の平均セットアップ時間が短くなります。

Windows NT では、TCP の高速な転送と回復のための Van Jacobson アルゴリズムを 実装し、ACKS 受信時に、再送タイマーの時間切れを待つことなく、失われたセグメ ントを迅速に転送し直すことができます。Van Jacobson アルゴリズムを実装するに は、次のパラメタを編集します。

HKEY\_LOCAL\_MACHINE/SYSTEM/CurrentControlSet/Services/Tcpip/Parameters

ここで、TcpMaxDupAcks という名前の値を追加して、タイプを REG\_DWORD に、値を ACK の数に設定します。有効な値は 1 から 3 で、デフォルトは 2 です。

## Windows 2000 Server および Advanced Server

#### iPlanet Directory Server 実行のためのマシンの構成

iPlanet Directory Server をインストールするコンピュータは、ネットワークレベルの ファイアウォールによって、公共インターネットから隔離する必要があります。これ は、オペレーティングシステムを IP ベースの攻撃から守るために必要です。

このコンピュータにはほかのネットワーク機能を持たせないようにします。このコン ピュータはデュアルブートシステムであってはならず、また、ほかのオペレーティン グシステムを実行してはなりません。コンピュータシステムには、256M バイトの RAM、16M バイトのディスク容量、Pentium II 以上のプロセッサ、100Mbps のイー サネット接続が最低限必要です。

ソフトウェアをダウンロードする前に、充分なディスク容量があることを確認してく ださい。

- ダウンロード先となるドライブ : 120M バイト
- インストールドライブ : 200M バイト

### システムモジュールの要件

iPlanet Directory Server 5.1 は、Windows 2000 Pro および Windows 2000 DataCenter サーバではサポートされていません。

#### Windows 2000 サーバのインストール

Windows 2000 をインストールするときは、次の事項に従ってください。

- すでにコンピュータ上にオペレーティングシステムがインストールされている場 合でも、アップグレードではなく新規インストールを選択する
- NTFS ではファイルおよびディレクトリにアクセス制御を設定できるので、FAT ではなく NTFS でドライブをフォーマットする
- スタンドアロンサーバとしてコンピュータを設定し、既存のドメインやワークグ ループのメンバーにはしない。これによって、ネットワークセキュリティサービ スへの依存度を下げることができる
- 管理者用パスワードは 9 文字以上にする。最初の 7 文字の中には、句読文字また はアルファベット以外の文字を使用する
- IIS (Internet Information Server) はインストールしない

• ネットワークプロトコルとしては TCP/IP だけを指定し、その他のネットワーク サービスはインストールしない

### サードパーティユーティリティのインストール

Directory Server ソフトウェアを解凍するには、UNZIP ユーティリティが必要です。 PKZIP や Winzip を始めとして、ライセンスが必要な市販ツール、フリーウェアや シェアウェアなどの多くのツールがあります。PKZIP 2.70 はシェアウェアですが、未 登録のものはインターネット上の広告サービスなどに TCP/IP 接続されるので、この システムへのインストールには必ずしも適していません。

マニュアルを読むには、Adobe Acrobat Reader をインストールする必要があります。 Acrobat Reader がインストールされていない場合は、次のサイトからダウンロードで きます。

http://www.adobe.com/products/acrobat/readstep2.html

サーバ構成ファイルを編集するには、大容量のテキストファイルの処理が可能なテキ ストエディタが必要です ( メモ帳とワードパッドは適さない )。UNIX の Emacs を使 い慣れている場合は、ftp://ftp.cs.washington.edu/pub/ntemacs/ から Windows 版をダウンロードできます。その他多くのシェアウェアや市販のテキストエ ディタが入手可能です。

Netscape ブラウザで英語以外の文字を表示する場合は、次の URL から国際化に関す る一般的なアドバイスおよび Bitstream Cyberbit フォント固有の情報を入手できます。

http://developer.netscape.com/software/jdk/i18n.html

Bitstream Cyberbit フォントをダウンロードする場合は、次の ftp リンクを使用してく ださい。

ftp://ftp.netscape.com/pub/communicator/extras/fonts/windows

フォントをダウンロードする前に、READMEfirst.txt および ReadMe.htm をお読み ください。

#### システム時刻の正確性の確認

ログファイルの時刻および日付のタイムスタンプがほかのコンピュータシステムのタ イムスタンプと連動して使用できるように、システム時刻は正しく、充分な精度で同 期させる必要があります。NET TIME コマンドは NetBIOS を必要としますが、 NetBIOS はインストール後のシステム設定中は無効にされるため、TCP/IP ベースの NTP クライアント ( シェアウェアプログラム Tardis など ) をインストールするか、そ の他の時刻を同期させる仕掛けを実装します。Windows 用の NTP クライアントにつ いては、http://www.ntp.org/ を参照してください。

#### Windows のサービスパックとホットフィックス (Hotfix) のインス トール

Windows 2000 のサービスパックには、オペレーティングシステムのセキュリティと 信頼性を維持するのに重要な修正が含まれています。ホットフィックス (Hotfix) シ リーズには、サービスパックがリリースされた後に確認された問題に対する重要な変 更が含まれています。iPlanet Directory Server は Service Pack 2 に対応しています。

### インストール後に行うその他のシステム構成

Windows 2000 環境では、動作環境内での iPlanet Directory Server の性能を最適化す るためのチューニングが必要です。マルチスレッドのインターネットサービスのため の Windows 2000 のチューニング方法については、Windows 2000 のシステム管理者 用マニュアルを参照してください。

## HP-UX 11 オペレーティングシステム

### ディスク容量の要件

ソフトウェアをダウンロードする前に、充分なディスク容量があることを確認してく ださい。

- ダウンロード先となるドライブ : 120M バイト
- インストールドライブ : 2G バイト

### システムモジュールの要件

iPlanet Directory Server 5.1 は、HP-UX 10 以前のバージョンではサポートされていま せん。システムモジュールには、少なくとも HP-UX 11 が必要です。iPlanet Directory Server は 64 ビットの HP-UX 11 環境でも使用できますが、32 ビットプロセスとして 動作し、プロセスメモリーも 1G バイトに制限されます。

iPlanet Directory Server 5.1 を最適な条件で使用するには、PA-RISC 1.1 または PA-RISC 2.0 CPU を備えた HP 9000 アーキテクチャのマシンが必要です。

注 iPlanet Directory Server の今後のバージョンは、PA-RISC 1.1 CPU を 使用した HP システム上でサポートされなくなる可能性があります。 サポートの対象外となる可能性があるのは、9000/7xx シリーズ、 C100、C110、C160L、J200、J210、J210XC、B132L、B132L+、 B160L、および B180L システムです。

#### パッチ

Directory Server をインストールする前に、パッチをインストールしてください。 HP-UX 11.0 上で iPlanet Directory Server を実行するには、次のパッチが必要です。

- PHCO\_19491
- PHKL 14750
- PHCO 19666
- PHKL\_20016
- PHKL 18543
- PHCO\_17556
- PHKL 17038、PHCO 17792、PHKL 20079、および PHKL 20674 は、 PHKL\_18543 パッチとの依存関係がある
- AWT を使用するアプリケーションには、PHSS\_20141、PHSS\_17535、 PHSS\_20140、および PHSS\_19964 を使用すること

PHNE\_20094 および PHSS\_20145 は、PHSS\_20140 パッチとの依存関係がある

• システム上に HP C++ 実行時ライブラリがインストールされていることを確認す ること。最新バージョンはパッチ PHSS\_16587 として入手できる

また、次の Web サイトで、最新のパッチ要件に関する情報を確認してください。

http://www.hp.com/products1/unix/java/infolibrary/patches.html

### システムチューニングの確認

カーネルパラメタを次のように設定します。

• カーネルパラメタ maxdsize が少なくとも次の値であることを確認する

cachesize  $\times$  entrysize  $+$  4096

つまり、Directory Server の cachesize が 1000 ( デフォルト ) で、平均ディレクトリ エントリサイズが 20K バイトの場合は、カーネルパラメタ maxdsize が少なくと も (1000 × 20000) + 4096、または少なくとも 21M バイトであることを確認します。

- max thread proc(1 プロセスあたりの最大スレッド数 ) を 128 に設定する
- ncallout ( タイムアウト待ちの最大数 ) を 128+NPROC に設定する
- maxfiles を少なくとも 120 に設定する

HP-UX マシン上では、iPlanet Directory Server を正しく動作させるためには、管理者 はラージファイルのサポートを有効化する必要があります。

ラージファイルのない既存のファイルシステムでラージファイルを受け入れられるよ うにするには、次の操作を実行します。

1. 次のように umount コマンドを使用して、システムのマウントを解除します。た とえば、次のようにします。

umount /export

2. ラージファイルシステムを作成します。たとえば、次のようにします。

fsadm -F vxfs -o largefiles /dev/vg01/rexport

3. ファイルシステムをマウントし直します。たとえば、次のようにします。

/usr/sbin/mount -F vxfs -o largefiles /dev/vg01/export

これらのパラメタ設定の詳細および推奨事項については、使用しているシステムの HP マニュアルを参照してください。

### サードパーティユーティリティのインストール

Directory Server ソフトウェアを解凍するには、gunzip ユーティリティが必要です。 GNU gzip および gunzip プログラムについては、

http://www.gnu.org/software/gzip/gzip.html を参照してください。これらの プログラムは、さまざまなサイトからダウンロードできます。

マニュアルを読むには、Adobe Acrobat Reader をインストールする必要があります。 Acrobat Reader がインストールされていない場合は、次のサイトからダウンロードで きます。

http://www.adobe.com/products/acrobat/readstep2.html

## IBM AIX 4.3.3 オペレーティングシステム

#### ディスク容量の要件

ソフトウェアをダウンロードする前に、充分なディスク容量があることを確認してく ださい。

- ダウンロード先となるディレクトリ: 120M バイト
- /usr を含むパーティション : 2G バイト

### システムモジュールの要件

AIX 4.3.3 以降のバージョンが必要です。iPlanet Directory Server 5.1 は、AIX 4.3.2 以 前のリリースではサポートされていません。また、AIX 5.0L でもサポートされていま せん。

### パッチ

ご使用のシステムに必要なパッチまたは APAR については、次のサイトを参照してく ださい。

http://server.software.ibm.com/cgi-bin/support/rs6000.support/downloads

### サードパーティユーティリティのインストール

Directory Server ソフトウェアを解凍するには、gunzip ユーティリティが必要です。 GNU gzip および gunzip プログラムについては、

http://www.gnu.org/software/gzip/gzip.html を参照してください。これらの プログラムは、さまざまなサイトからダウンロードできます。

マニュアルを読むには、Adobe Acrobat Reader をインストールする必要があります。 Acrobat Reader がインストールされていない場合は、次のサイトからダウンロードで きます。

http://www.adobe.com/products/acrobat/readstep2.html

## DNS および NIS の要件 (UNIX のみ )

インストールの前に、DNS リソルバと NIS ドメイン名を構成しておく必要がありま す。

DNS リソルバは、通常、/etc/resolv.conf ファイルによって設定されます。ただ し、同時に /etc/nsswitch.conf ファイルと、Solaris の場合は /etc/netconfig ファイルも確認し、DNS リソルバを名前検索で使用できるようにしてください。

NIS をまだ使用していない場合は、デフォルトの NIS ドメイン名も設定する必要があ ります。通常、この設定は /etc/defaultdomain ファイル内に NIS ドメイン名を設 定してコンピュータを再起動するか、domainname コマンドを使用して行います。

オペレーティングシステムの要件

# 高速インストールと標準インストールの使用

この章では、基本的なインストール手順について説明します。この章は、次の節で構 成されています。

- 高速インストールの使用
- [標準インストールの使用](#page-48-0)
- 注 iPlanet Directory Server 5.1 は、Solaris 9 オペレーティング環境にプリイ ンストールされています。Solaris 9 プラットフォームで Directory Server を構成する方法の詳細は、Solaris の『Solaris のシステム管理 ( ネーミン グとディレクトリサービス : DNS、NIS、LDAP 編 )』を参照してくださ い。Solaris のマニュアルは、http://docs.sun.com/ で参照できます。

# 高速インストールの使用

製品の評価またはテストのために Directory Server をインストールする場合は、高速 インストールを使用します。高速インストールではサーバのポート番号やディレクト リ接尾辞は選択できないので、正規のインストールにはこの方法は使用しないでくだ さい。

高速インストールを行うには、次の手順を実行します。

1. UNIX の場合は、root としてログインします ( 高速インストールを行うには、root としてログインする必要がある )。Windows NT および Windows 2000 の場合は、 administrator 権限を持つユーザとしてログインします。

2. 新しいディレクトリを作成します。

```
# mkdir ds5.1 
# cd ds5.1
製品のバイナリファイルをまだダウンロードしていない場合は、インストール
ディレクトリにダウンロードします。
```
3. UNIX の場合は、次のコマンドを実行して製品のバイナリファイルを解凍します。

# gunzip -dc *file\_name*.tar.gz | tar -xvof -

ここでの *file\_name* は、解凍する製品のバイナリファイル名を表します。

Windows NT および Windows 2000 の場合は、製品のバイナリファイルを解凍 (unzip) します。

4. セットアッププログラムを実行します。セットアッププログラムは、バイナリファ イルを解凍したディレクトリにあります。UNIX システムの場合は、次のコマンド を実行します。

```
./setup
```
「yes」を選択してインストールを続行し、次に使用許諾契約に同意する場合は、 「yes」を選択します。

- 5. インストールするプログラムを確認する画面が表示されたら、デフォルトの 「iPlanet Servers」を選択します。
- 6. インストールのタイプを確認する画面が表示されたら、「高速インストール」を選 択します。
- 7. サーバルートまたはインストール先ディレクトリの設定画面で、サーバをインス トールするディレクトリを絶対パスで入力します。

セットアッププログラムを実行しているディレクトリをインストール先に指定す ることはできません。指定したディレクトリが存在しない場合は、そのディレク トリが自動的に作成されます。

- 8. UNIX のみ。サーバを実行するユーザおよびグループの設定画面で、このサーバの 実行に使用する識別情報を入力します。サーバの実行時に使用する必要のあるユー ザおよびグループについては、14 ページの「iPlanet [サーバ用のユーザとグループ](#page-13-0) の決定 [\(UNIX](#page-13-0)® のみ )」を参照してください。
- 9. 構成ディレクトリ管理者の ID とパスワードの設定画面で、すべての特権を持つ ユーザ (iPlanet Console におけるルートまたはスーパーユーザと同じようなもの と考えてください ) として Console に認証させるときに使用するユーザ名とパス ワードを指定します。

サーバの開梱、最小限の構成、および起動が行われます。Administration Server が待 機するホストとポート番号が表示されます。

<span id="page-48-0"></span>新たにインストールされた Directory Server については、次のことに留意してくださ い。

- Directory Server は、ポート 389 上で待機します。
- サーバは、次の接尾辞を使用するように構成されます。

dc= あなたのマシンのドメイン名。つまり、マシン名が test.siroe.com の場合、 このサーバの接尾辞は dc=siroe,dc=com と設定されます。

o=NetscapeRoot

o=NetscapeRoot 接尾辞の下にあるディレクトリの内容は変更しないでください。こ のためには、最初の接尾辞の下に新しいデータを作成するか、使用する新しい接尾辞 を作成するかのいずれかを行います。Directory Server で新しい接尾辞を作成する方法 については、『iPlanet Directory Server 管理者ガイド』を参照してください。

# 標準インストールの使用

Directory Server 5.1 をはじめてインストールする場合は、セットアッププログラムの 標準インストールオプションを使用するのが一般的です。標準インストールの操作は、 UNIX の場合と Windows NT/Windows 2000 の場合で多少異なります。以降の節で は、それぞれの手順について説明します。

## UNIX 上での標準インストールの使用

UNIX 上で標準インストールを実行するには、次の手順に従います。

- 1. root としてログインします。
- 2. 新しいディレクトリを作成します。

# mkdir ds5.1 # cd ds5.1

- 3. 製品のバイナリファイルをまだダウンロードしていない場合は、インストールディ レクトリにダウンロードします。
- 4. 次のコマンドを実行して製品のバイナリファイルを解凍します。

# gunzip -dc *file\_name*.tar.gz | tar -xvof -

ここでの *file\_name* は、解凍する製品のバイナリファイル名を表します。

5. セットアッププログラムを実行します。セットアッププログラムは、バイナリファ イルを解凍したディレクトリにあります。インストールディレクトリから次のコマ ンドを実行します。

./setup

6. セットアッププログラムにより、セットアップの続行を確認するメッセージが表示 されます。デフォルトを選択する場合は、Enter キーを押し ( このプロンプトのデ フォルトは「yes」)、セットアッププログラムを終了する場合は n を押します。

root またはスーパーユーザ (su) としてログインしたい場合は、セットアッププロ グラムを終了する必要があります。

- 7. 次に、使用許諾契約への同意を確認する画面が表示されます。同意する場合は y を 押します。
- 8. インストールするプログラムを確認する画面が表示されます。Enter キーを押して、 デフォルトの「iPlanet Servers」を選択します ( 項目 1)。
- 9. インストールのタイプを確認する画面が表示されます。Enter キーを押して、 デフォルトの「標準インストール」を選択します。
- 10. サーバルートの選択画面で、サーバをインストールするディレクトリを絶対パスで 入力します。

セットアップを実行しているディレクトリをインストール先に指定することはで きません。指定したディレクトリが存在しない場合は、そのディレクトリが自動 的に作成されます。

デフォルトでは、自動的に次のパスが使用されます。

/usr/iplanet/servers

このディレクトリツリーにソフトウェアをインストールする場合は、Enter キーを 押します。ほかのディレクトリを指定する場合は、そのパスを入力します。

- 11. Server Products Core Components、Directory Suite、Administration Services、 nsPerl、および PerLDAP のインストール画面で、Enter キーを押してデフォルト ( すべてのコンポーネント ) を選択します。
- 12. Enter キーを押して、Server Products Core Components すべてを選択します。
- 13. Enter キーを押して、Directory Suite のすべてのコンポーネントを選択します。
- 14. Enter キーを押して、Administration Services のすべてのコンポーネント (iPlanet Administration Server と Administration Server Console) を選択します。
- 15. ホスト名の設定画面で、完全指定を指定するか、デフォルト (local host) を選択し ます。

警告 インストールプログラムがシステム内の DNS 名を特定できない場合は、デ フォルトのホスト名が誤ったものになることがあります。たとえば、システ ムで NIS が使用されている場合、DNS が使用されていない可能性がありま す。 ホスト名には、絶対パスによるホスト名とドメイン名を指定しなければなり ません。デフォルトのホスト名が絶対パスによるホスト名とドメイン名では ない場合は、インストールが失敗します。完全指定によるドメイン名の入力 については、87 [ページの「一般的なインストール上の問題」](#page-86-0)を参照してく ださい。

16. ここで、システムユーザ名とシステムグループ名の入力を求める画面が表示されま す。サーバの実行に使用するシステムユーザとシステムグループの識別名を入力し ます。

iPlanet サーバの実行時に使用するユーザ名およびグループ名については、14 [ペー](#page-13-0) ジの「iPlanet [サーバ用のユーザとグループの決定](#page-13-0) (UNIX® のみ )」を参照してく ださい。

17. 構成ディレクトリについて、このディレクトリが o=NetscapeRoot ツリーをホス トする場合は、デフォルトを選択します。ホストしない場合は、Yes と入力しま す。ここで、構成ディレクトリへのアクセス情報を求める画面が表示されます。

現在インストールしているサーバが構成ディレクトリではない場合、このインス トールを続行するには、構成ディレクトリが存在する必要があります。

- 18. 次に、現在インストールしているサーバがユーザデータの格納用かどうかを確認す る画面が表示されます。通常はデフォルトを選択します。ただし、このサーバイン スタンスを構成ディレクトリとしてのみ使用する場合は、Yes と入力する必要があ ります。
- 19. Directory Server のポートの設定画面で、デフォルト (389) を選択します。ただし、 ほかのアプリケーションがすでにこのポートを使用している場合を除きます。
- 20. サーバ識別子の設定画面で、ほかと重複しないものを指定します ( 通常はデフォル トを使用 )。

この名前は、Directory Server インスタンスがインストールされるディレクトリ名 の一部として使用されます。たとえば、マシンのホスト名が phonebook の場合は この値がデフォルトとなり、この名前を選択すると slapd-phonebook というラ ベルが付いたディレクトリに Directory Server インスタンスがインストールされ ます。

警告 Directory Server 識別子には、ピリオドは使用できません。たとえば、 siroe.server.com をサーバ識別名にすることはできません。

- 21. 構成ディレクトリ管理者の ID とパスワードの設定画面で、すべての特権を持つ ユーザとして Console に認証させるときに使用するユーザ名とパスワードを指定 します。
- 22. ディレクトリ接尾辞の設定画面で、企業名が判断できるようなわかりやすい識別名 を指定します。

ここで指定した文字列は、組織内のすべてのディレクトリエントリの名前に使用 されます。そのため、組織を識別できるような名前を使用するようにします。イ ンターネット DNS 名に対応した接尾辞の使用をお勧めします。

たとえば、組織の DNS 名が siroe.com の場合は、dc=siroe,dc=com と入力し ます。

- 23. ディレクトリマネージャの DN の設定画面で、無制限の特権を使用してディレクト リの内容を管理するときに使用する識別名を入力します。
- 注 識別名では、UTF-8 文字セットエンコードを使用する必要があります。 ISO-8859-1 などの古いエンコードはサポートされません。

以前のリリースの Directory Server では、ディレクトリマネージャは root DN と 呼ばれていました。これは、アクセス制御を無視するときにディレクトリにバイ ンドするエントリです。この識別名は短いものでよく、ディレクトリに構成され た接尾辞に合わせる必要はありません。ただし、ディレクトリ内に保存された実 際のエントリとは異なるものでなければなりません。

- 24. ディレクトリマネージャ用のパスワードの設定画面で、8 文字以上の値を指定しま す。
- 25. 管理ドメインの設定画面で、このサーバを所属させるドメインを指定します。

入力するドメイン名は、一意の文字列で、ドメインを管理する組織が識別できる ものにします。管理ドメインについては、18 [ページの「管理ドメインの決定」](#page-17-0)を 参照してください。

- 26. 管理ポート番号の設定画面で、ほかと重複しない番号を入力します (たとえば、5100 で Directory Server 5.1 を示すことができます )。この値は必ず記録してください。
- 27. Administration Server の実行に使用するユーザの設定画面で、root と入力します。 この値がデフォルトです。

Administration Server を root として実行する必要がある理由については、14 [ペー](#page-13-0) ジの「iPlanet [サーバ用のユーザとグループの決定](#page-13-0) (UNIX® のみ )」を参照してく ださい。

サーバの開梱、最小限の構成、および起動が行われます。Administration Server が待 機するホストとポート番号が表示されます。

サーバは、次の接尾辞を使用するように構成されます。

- 構成した接尾辞
- o=NetscapeRoot

o=NetscapeRoot 接尾辞の下にあるディレクトリの内容は変更しないでください。こ のためには、最初の接尾辞の下に新しいデータを作成するか、使用する新しい接尾辞 を作成するかのいずれかを行います。Directory Server で新しい接尾辞を作成する方法 については、『iPlanet Directory Server 管理者ガイド』を参照してください。

## Windows NT および Windows 2000 での標準イ ンストールの使用

Windows NT または Windows 2000 上で標準インストールを実行するには、次の手順 に従います。

- 1. administrator の権限を持つユーザとしてログインします。
- 2. 製品のバイナリファイルをまだダウンロードしていない場合は、インストールディ レクトリにダウンロードします。
- 3. 製品のバイナリファイルを解凍 (unzip) して、セットアッププログラムを実行しま す。
- 4. インストールするプログラムを確認する画面が表示されたら、デフォルトの 「iPlanet Servers」を選択します。
- 5. インストールのタイプを確認する画面が表示されたら、デフォルトの「標準」を選 択します。
- 6. サーバルートの選択画面で、サーバをインストールするディレクトリを絶対パスで 入力します。

セットアップを実行しているディレクトリをインストール先に指定することはで きません。指定したディレクトリが存在しない場合は、そのディレクトリが自動 的に作成されます。

7. 構成ディレクトリで、このディレクトリが o=NetscapeRoot ツリーをホストする 場合は、デフォルトを選択します。ホストしない場合は、構成ディレクトリの適切 な接続情報を入力します。

この Directory Server インスタンスが構成ディレクトリではない場合、このイン ストールを続行するには、構成ディレクトリが存在し、実行されている必要があ ります。

- 8. データを格納するディレクトリの設定画面で、この Directory Server インスタンス に企業のデータを格納するかどうかを決定する必要があります。通常は、デフォル トの「この Directory Server にデータを保存する」を選択します。ただし、この Directory Server インスタンスを構成ディレクトリとしてのみ使用する場合、「既存 の Directory Server にデータを保存する」を選択する必要があります。
- 9. サーバ識別子の設定画面で、ほかと重複しないものを指定します ( 通常はデフォル トを使用 )。

この名前は、Directory Server インスタンスがインストールされるディレクトリ名 の一部として使用されます。たとえば、マシンのホスト名が phonebook の場合は この値がデフォルトとなり、この名前を選択すると slapd-phonebook というラ ベルが付いたディレクトリに Directory Server インスタンスがインストールされ ます。

10. ディレクトリ接尾辞の設定画面で、企業名が判断できるようなわかりやすい識別名 を指定します。

ここで指定した文字列は、組織内のすべてのディレクトリエントリの名前に使用 されます。そのため、組織を識別できるような名前を使用するようにします。イ ンターネット DNS 名に対応した接尾辞の使用をお勧めします。たとえば、組織の DNS 名が siroe.com の場合は、dc=siroe,dc=com と入力します。

- 11. Directory Server のポートの設定画面で、デフォルト (389) を選択します。ただし、 ほかのアプリケーションがすでにこのポートを使用している場合を除きます。
- 12. 構成ディレクトリ管理者の ID とパスワードの設定画面で、すべての特権を持つ ユーザとして Console にログインするときに認証させるユーザ名とパスワードを 指定します。
- 13. 管理ドメインの設定画面で、このサーバを所属させるドメインを指定します。 入力するドメイン名は、一意の文字列で、そのドメインを管理する組織が識別で きるものにします。管理ドメインについては、18 [ページの「管理ドメインの決](#page-17-0) [定」](#page-17-0)を参照してください。
- 14. ディレクトリマネージャの DN の設定画面で、無制限の特権を使用してディレクト リの内容を管理するときに使用する識別名を入力します。
- 注 識別名では、UTF-8 文字セットエンコードを使用する必要があります。 ISO-8859-1 などの古いエンコードはサポートされません。

以前のリリースの Directory Server では、ディレクトリマネージャは root DN と 呼ばれていました。これは、アクセス制御を無視するときにディレクトリにバイ ンドするエントリです。この識別名は短いものでよく、ディレクトリに構成され た接尾辞に合わせる必要はありません。ただし、ディレクトリ内に保存された実 際のエントリとは異なるものでなければなりません。

- 15. ディレクトリマネージャ用のパスワードの設定画面で、8 文字以上の値を指定しま す。
- 16. 管理ポート番号の設定画面で、ほかと重複しない番号を入力します。この値は必ず 記録してください。

サーバの開梱、最小限の構成、および起動が行われます。Administration Server が待 機するホストとポート番号が表示されます。

サーバは、次の接尾辞を使用するように構成されます。

- 構成した接尾辞
- o=NetscapeRoot

o=NetscapeRoot 接尾辞の下にあるディレクトリの内容は変更しないでください。こ のためには、最初の接尾辞の下に新しいデータを作成するか、使用する新しい接尾辞 を作成するかのいずれかを行います。Directory Server で新しい接尾辞を作成する方法 については、『iPlanet Directory Server 管理者ガイド』を参照してください。

標準インストールの使用

サイレントインストール

サイレントインストールでは、通常はセットアッププログラムに対して対話的な操作 で入力するすべての項目を、1 つのファイルに事前に定義しておくことができます。 これによって、Directory Server のインストールをスクリプト化することができます。

この章は、次の節で構成されます。

- サイレントインストールの使用
- [サイレントインストールファイルの準備](#page-57-0)
- [インストール指令](#page-62-0)

# サイレントインストールの使用

サイレントインストールを使用するには、-s および -f コマンド行オプションを使用 してセットアッププログラムを実行します。つまり、サイレントインストールを使用 するには、次の操作を実行します。

- 1. UNIX マシンの場合は、root としてログインします。Windows NT および Windows 2000 コンピュータでは、administrator の権限を持つユーザとしてログ インします。
- 2. 新しいディレクトリを作成します。

# mkdir ds5.1 # cd ds5.1

- 3. 製品のバイナリファイルをまだダウンロードしていない場合は、インストールディ レクトリにダウンロードします。
- 4. UNIX の場合は、次のコマンドを実行して製品のバイナリファイルを解凍します。

# gunzip -dc *file\_name*.tar.gz | tar -xvof-

ここでの *file\_name* は、解凍する製品のバイナリファイル名を表します。

- <span id="page-57-0"></span>5. Windows NT および Windows 2000 の場合は、製品のバイナリファイルを解凍 (unzip) します。
- 6. インストール指令を書き込むファイルを用意します。
- 7. -s および -f コマンド行オプションを使用してセットアッププログラムを実行し ます。

setup -s -f *file\_name*

ここでの *file\_name* は、インストール指令を書き込んだファイル名を表します。

次の節では、サイレントインストールファイルの例をいくつか示します。その次の節 では、Directory Server のインストールに使用できるサイレントインストール用のすべ ての指令についても記述します。

## サイレントインストールファイルの準備

サイレントインストールは、多くのサーバインスタンスの作成が必要なサイトで使用 することを目的としています。Directory Server では、多数のコンシューマサーバが存 在する、複製頻度の高いサイトでは特に便利です。

この節では、はじめにサイレントインストールファイルの作成方法を説明します。ま た、次に示すような一般的なインストール環境でのサイレントインストールを使用す る例を示します。

- [標準インストール](#page-59-0)
- [既存の構成ディレクトリの使用](#page-60-0)
- [スタンドアロンの](#page-61-0) iPlanet Console の インストール

個々のインストール指令の定義については、63 [ページの「インストール指令」](#page-62-0)を参照 してください。

注 ファイルの中で使用する識別名には、すべて UTF-8 文字セットエンコー ドを使用します。

## サイレントインストールファイルの作成

サイレントインストールに使用するファイルの最適な作成方法は、セットアッププロ グラムを使用し、企業で複製したいタイプのサーバインスタンスを対話的に作成する ことです。

これを実行するには、-k フラグを使用してセットアッププログラムを実行します。 セットアッププログラムによって次のファイルが作成されます。

/<ServerRoot>/setup/install.inf

このファイルには、サーバインスタンスを作成するためにサイレントインストールで 使用されるすべての指令が書き込まれます。その後、このファイルを使用して、同じ タイプの別のサーバインスタンスを作成できます。

ほかのコンピュータ上で使用する場合は、ファイルに多少の修正を加える必要があり ます。次の点を確認してください。

- iPlanet Directory Server をインストールするマシンがローカルマシンでない場合 は、インストールするマシンに合わせて FullMachineName 指令を適切な値に設 定します。FullMachineName はデフォルトでローカルホスト名が割り当てられ るので、通常はこの指令は使用しないでください。ただし、カスタムインストー ルを使用して最初のサーバインスタンスを作成する場合は、install.inf ファイ ル内にこの指令が記述されます。
- ローカルマシンに応じた適切な ServerIPAddress 指令を設定します。 ServerIPAddress の使用規則は FullMachineName の場合と同じです。ただし、 絶対に必要な場合 ( マルチホームシステムの場合などは必要となる可能性がある ) を除き、install.inf ファイル内には ServerIPAddress を含めないでください。
- ServerRoot 指令のインストールパスを確認します。Windows NT または Windows 2000 マシンと、UNIX マシンの両方にインストールする場合は、それぞ れ適切なパスの区切り文字が使用されていることを確認します。また、インス トール先のホストに合わせて Windows NT または Windows 2000 のドライブ文字 指定を追加または削除します。
- 同じホスト上に複数の Directory Server をインストールする場合は、 ServerIdentifier 指令に、各サーバインスタンスの一意の値が含まれているこ とを確認します。
- Windows NT または Windows 2000 のマシン上に install.inf ファイルを作成 する場合は、SuiteSpotUserID 指令と SuiteSpotGroup 指令を両方とも nobody に設定します。このファイルをこの後続けて UNIX マシン上で使用する 場合は、これらの指令によって指定されるユーザおよびグループが、そのマシン に適したものとなるようにします。SuiteSpotUserID 指令と SuiteSpotGroup 指令は、UNIX システム上にインストールした場合は、どのユーザおよびグルー プの下でサーバを実行するかを決定します。

install.inf ファイルにはパスワードが暗号化されずに記述されるので、このファイ ルは必ずプロテクトしてください。

サイレントインストールファイルで使用可能な指令については、63 [ページの「インス](#page-62-0) [トール指令」](#page-62-0)を参照してください。

# <span id="page-59-0"></span>標準インストール

次に、標準インストール用に作成した install.inf ファイルの例を示します。

```
[General]
FullMachineName= dir.siroe.com
SuiteSpotUserID= nobody
SuiteSpotGroup= nobody
ServerRoot= /usr/iplanet/servers
AdminDomain= siroe.com
ConfigDirectoryAdminID= admin
ConfigDirectoryAdminPwd= admin
ConfigDirectoryLdapURL= ldap://dir.siroe.com:389/o=NetscapeRoot
UserDirectoryAdminID= admin
UserDirectoryAdminPwd= admin
UserDirectoryLdapURL= ldap://dir.siroe.com:389/o=siroe.com
Components= svrcore, base, slapd, admin
[slapd]
SlapdConfigForMC= Yes
SecurityOn= No
UseExistingMC= No
UseExistingUG= No
ServerPort= 389
ServerIdentifier= dir
Suffix= o=mcom.com
RootDN= cn=Directory Manager
UseReplication= No
SetupSupplier= No
SetupConsumer= No
AddSampleEntries= No
InstallLdifFile= suggest
AddOrgEntries= Yes
DisableSchemaChecking= No
RootDNPwd= admin123
Components= slapd,slapd-client
[admin]
SysUser= root
Port= 23611
ServerIpAddress= 111.11.11.11
ServerAdminID= admin
ServerAdminPwd= admin
Components= admin,admin-client,base-jre
[base]
Components= base,base-client
```
## <span id="page-60-0"></span>既存の構成ディレクトリの使用

次に、標準インストールで、既存の Directory Server を構成ディレクトリとして使用 するときに作成される install.inf ファイルの例を示します。

```
[General]
FullMachineName= dir.siroe.com
SuiteSpotUserID= nobody
SuiteSpotGroup= nobody
ServerRoot= /usr/netscape/server4
AdminDomain= siroe.com
ConfigDirectoryAdminID= admin
ConfigDirectoryAdminPwd=
ConfigDirectoryLdapURL= ldap://dir.siroe.com:25389/o=NetscapeRoot
UserDirectoryLdapURL= ldap://dir.siroe.com:18257/dc=siroe,dc=com
UserDirectoryAdminID= cn=Directory Manager
UserDirectoryAdminPwd= admin123
Components= svrcore, base, slapd, admin
[slapd]
SlapdConfigForMC= No
SecurityOn= No
UseExistingMC= y
UseExistingUG= No
ServerPort= 18257
ServerIdentifier= directory
Suffix= o=siroe.com
RootDN= cn=Directory Manager
UseReplication= No
SetupSupplier= No
SetupConsumer= No
AddSampleEntries= No
InstallLdifFile= suggest
AddOrgEntries= Yes
DisableSchemaChecking= No
RootDNPwd= admin123
Components= slapd,slapd-client
[admin]
SysUser= root
Port= 33646
ServerIpAddress= 111.11.11.11
ServerAdminID= admin
ServerAdminPwd= admin
```

```
Components= admin,admin-client,base-jre
[base]
Components= base,base-client, base-jre
[nsperl]
Components= nsperl553
[perldap]
Components= perldap14
```
# スタンドアロンの iPlanet Console の インストール

次に、iPlanet Console だけをインストールするときに作成される install.inf ファ イルの例を示します。

```
[General]
FullMachineName= dir.siroe.com
ConfigDirectoryLdapURL= ldap://dir.siroe.com:389/o=NetscapeRoot
SuiteSpotUserID= nobody
SuiteSpotGroup= nobody
ConfigDirectoryAdminID= admin<br>ConfigDirectoryAdminPwd= admin
ConfigDirectoryAdminPwd=
ServerRoot= /usr/netscape/server4
Components= svrcore, base, slapd, admin
[base]
Components= base-client
[slapd]
Components= slapd-client
[admin]
Components= admin-client,base-jre
```
# <span id="page-62-0"></span>インストール指令

この節では、サイレントインストールで使用されるファイルの基本的な形式について 説明します。その後、サイレントインストールファイルの各領域で使用可能な指令に ついても説明します。ここでは、次の項目について紹介します。

- サイレントインストールファイルの形式
- [General] [インストール指令](#page-63-0)
- [Base] [インストール指令](#page-64-0)
- [slapd] [インストール指令](#page-65-0)
- [admin] [インストール指令](#page-67-0)

## サイレントインストールファイルの形式

サイレントインストールを使用する場合は、すべてのインストール情報を 1 つのファ イルに記述します。このファイルは、次の形式で構成されます。

```
[General]
指令 = 値
指令 = 値
指令 = 値
...
[Base]
指令 = 値
指令 = 値
指令 = 値
...
[slapd]
指令 = 値
指令 = 値
指令 = 値 ...
[admin]
指令 = 値
指令 = 値
指令 = 値 ....
```
キーワードの [General]、[slapd]、および [admin] は必須の項目です。これらの キーワードは、その後に続く指令がインストールの特定の側面に対するものであるこ とを示します。ファイル内のキーワードの順番は、上述のとおりにする必要がありま す。

# <span id="page-63-0"></span>[General] インストール指令

[General] インストール指令には、サイト上にインストールされる iPlanet サーバの全 体的な情報を指定します。つまり、ここで指定した情報は、すべての iPlanet サーバに 共通に適用されます。

[General] インストール指令には次のようなものがあります。

| 指令                     | 内容                                                                                                    |
|------------------------|----------------------------------------------------------------------------------------------------|
| Components             | インストールするコンポーネントを指定します。インス<br>トール可能なコンポーネントのリストは、インストール<br>メディアに収められている iPlanet サーバによって異な<br>ります。スタンドアロンディレクトリのインストールの<br>場合、コンポーネントのリストは次のとおりです。                    |
|                        | srvrcore:アンインストール用バイナリ                                                                                                    |
|                        | base:ベースインストールパッケージ                                                                                                    |
|                        | admin: Administration Server 用バイナリ                                                                                                    |
|                        | slapd: Directory Server 用バイナリ                                                                                                    |
|                        | この指令は必須です。少なくとも次の指定が必要です。                                                                                                    |
|                        | components = srvrcore, base, admin                                                                                                    |
| ServerRoot             | iPlanet サーババイナリをインストールするディレクト<br>リへの絶対パスを指定します。この指令は必須です。                                                                                                    |
| <b>FullMachineName</b> | サーバをインストールするマシンのドメイン名を絶対パ<br>スで指定します。デフォルトはローカルホスト名です。                                                                                                    |
| SuiteSpotUserID        | UNIX のみ。iPlanet サーバを実行するユーザ名を指定<br>します。このパラメタは、Administration Server を実行<br>するユーザには適用されません。詳細は、表4-5の<br>SysUser 指令を参照してください。デフォルトはユーザ<br>nobody ですが、通常は変更する必要があります。 |
| SuiteSpotGroup         | UNIX のみ。iPlanet サーバを実行するグループを指定<br>します。デフォルトはグループ nobody ですが、通常は<br>変更する必要があります。                                                                                    |
| ConfigDirectoryLdapURL | 構成ディレクトリへの接続に使用する LDAP URL を指<br>定します。LDAP URL については、『iPlanet Directory<br>Server 管理者ガイド』を参照してください。この指令は<br>必須です。                                                   |

表 4-1 [General] インストール指令

| 指令                      | 内容                                                                                                    |
|-------------------------|----------------------------------------------------------------------------------------------------|
| AdminDomain             | このサーバが登録される管理ドメインを指定します。管<br>理ドメインについては、18ページの「管理ドメインの<br>決定」を参照してください。                                                                                         |
| ConfigDirectoryAdminID  | 構成ディレクトリに対して管理者権限を持つエントリの<br>ユーザ ID を指定します。この指令は必須です。                                                                                                    |
| ConfigDirectoryAdminPwd | ConfigDirectoryAdminID のパスワードを指定します。<br>この指令は必須です。                                                                                                    |
| UserDirectoryLdapURL    | ユーザおよびグループのデータを格納するディレクトリ<br>への接続に使用される LDAP URL を指定します。この<br>指令に指定がない場合は、代わりに構成ディレクトリが<br>使用されます。LDAP URL については、『iPlanet<br>Directory Server 管理者ガイド』を参照してください。 |
| UserDirectoryAdminID    | ユーザディレクトリに対して管理者権限を持つエントリ<br>のユーザ ID を指定します。                                                                                                    |
| UserDirectoryAdminPwd   | UserDirectoryAdminID のパスワードを指定します。                                                                                                    |

<span id="page-64-0"></span>表 4-1 [General] インストール指令 (続き)

# [Base] インストール指令

[Base] インストール指令は 1 つしかなく、この指令で iPlanet Console をインストール するかどうかを決定します。

| 指令         | 内容                                                                                                    |
|------------|----------------------------------------------------------------------------------------------------|
| Components | インストールするベースコンポーネントを指定します。<br>ベースコンポーネントは次のとおりです。                                                                                  |
|            | • base : すべての Server Console で使用する共有ライ<br>ブラリをインストールする。ほかの iPlanet サーバも<br>インストールする場合は、必ずこのパッケージをイン<br>ストールする必要がある                |
|            | • base-client:Server Console が使用する Java ラン<br>タイム環境をインストールする                                                                      |
|            | ● base-jre : Java ランタイム環境がインストールさ<br>れる                                                                                           |
|            | iPlanet サーバをインストールする場合は、この指令が<br>必要です (iPlanet Console のみインストールする場合は<br>不要)。iPlanet サーバをインストールする場合は、両方<br>のパッケージをインストールする必要があります。 |

<span id="page-65-0"></span>表 4-2 [Base] インストール指令

# [slapd] インストール指令

[slapd] インストール指令は、現在インストールしている Directory Server インスタン スにのみ関係する情報を指定します。これらの指令については、次の節で説明します。

- 必須の [slapd] インストール指令
- 省略可能な [slapd] [インストール指令](#page-66-0)

### 必須の [slapd] インストール指令

Directory Server のサイレントインストールを実行するときは、次の指令を指定する必 要があります。

| 指令                | 内容                                                                                                    |
|-------------------|----------------------------------------------------------------------------------------------------|
| Components        | インストールする slapd コンポーネントを指定します。<br>slapd コンポーネントは次のとおりです。                                                                                                    |
|                   | slapd: Directory Server をインストールする                                                                                                    |
|                   | • slapd-client : Directory Server Console をインス<br>トールする                                                                                                    |
|                   | この指令は必須です。Directory Server をインストール<br>する場合は、常に両方のコンポーネントをインストール<br>することをお勧めします。                                                                                                    |
| <b>ServerPort</b> | サーバが LDAP 接続に使用するポートを指定します。<br>サーバポート番号の選択については、13ページの「一<br>意のポート番号の選択」を参照してください。この指令<br>は必須です。                                                                                                    |
| ServerIdentifier  | サーバ識別子を指定します。この指令は必須です。                                                                                                    |
|                   | この名前は、Directory Server インスタンスのインス<br>トール先ディレクトリ名の一部として使用されます。た<br>とえば、マシンのホスト名が phonebook の場合はこの<br>値がデフォルトとなり、この名前を選択すると<br>slapd-phonebook というラベルが付いたディレクト<br>リに Directory Server インスタンスがインストールされ<br>ます。 |
| Suffix            | ディレクトリデータを格納する接尾辞を指定します。接<br>尾辞については、16ページの「ディレクトリ接尾辞の<br>決定」を参照してください。この指令は必須です。                                                                                                    |
| <b>RootDN</b>     | ディレクトリマネージャが使用する識別名を指定しま<br>す。ディレクトリマネージャについては、15ページの<br>「認証エンティティの定義」を参照してください。この<br>指令は必須です。                                                                                                    |
| RootDNPwd         | ディレクトリマネージャのパスワードを指定します。こ<br>の指令は必須です。                                                                                                    |

<span id="page-66-0"></span>表 4-3 必須の [slapd] インストール指令

## 省略可能な [slapd] インストール指令

Directory Server のサイレントインストールを実行するときは、次の指令を使用するこ とができます。

| 指令               | 内容                                                                                                    |
|------------------|----------------------------------------------------------------------------------------------------|
| AddSampleEntries | この指令を Yes に設定すると、siroe.ldif サンプル<br>ディレクトリが読み込まれます。評価の目的で<br>Directory Server をインストールする場合、ディレクト<br>リに実装するための LDIF ファイルがまだ存在しないと<br>きは、この指令を使用します。デフォルトはno です。 |
| AddOrgEntries    | この指令を Yes に設定すると、推奨されるディレクト<br>リ構造とアクセス制御を使用した新しい Directory<br>Server インスタンスが作成されます。この指令と<br>InstallLdifFileを同時に使用した場合は、この指<br>令は無効になります。デフォルトはnoです。          |
| InstallLdifFile  | LDIF ファイルの内容を使用してディレクトリに実装さ<br>れます。                                                                                                    |

<span id="page-67-0"></span>表 4-4 省略可能な [slapd] インストール指令

## [admin] インストール指令

[admin] インストール指令は、ユーザの Directory Server の Administration Server に のみ関係する情報を指定します。つまり、この情報は、現在インストールしている Directory Server インスタンスの管理に使用される Administration Server にとって必 要なインストール情報です。

[admin] インストール指令には次のようなものがあります。

表 4-5 [admin] インストール指令

| 指令         | 内容                                                                                                    |
|------------|----------------------------------------------------------------------------------------------------|
| Components | インストールする admin コンポーネントを指定します。<br>ベースコンポーネントは次のとおりです。                                                                                                    |
|            | • admin : Administration Server をインストールする。<br>ほかの iPlanet サーバもインストールする場合は、必<br>ず Administration Server をインストールする必要が<br>ある                                                                                          |
|            | • admin-client : iPlanet Console をインストールす<br>る。iPlanet Console をスタンドアロンとしてインス<br>トールする場合は、このコンポーネントのみを指定す<br>る。サーバの管理をリモートで行っている場合、この<br>コンポーネントはインストールしてはならない。<br>iPlanet Console はユーザのネットワーク上の別の場<br>所にインストールされる |

| 指令              | 内容                                                                                                    |
|-----------------|----------------------------------------------------------------------------------------------------|
| SysUser         | UNIX のみ。Administration Server を実行するユーザを<br>指定します。デフォルトの iPlanet ポート番号を使用す<br>るデフォルトインストールの場合は、このユーザは root<br>でなければなりません。デフォルトはroot です。サー<br>バを実行するユーザについては、14 ページの「iPlanet<br>サーバ用のユーザとグループの決定(UNIX®のみ)」を<br>参照してください。 |
| Port            | Administration Server が使用するポートを指定します。<br>Administration Server のホスト名は、<br>FullMachineName 指令で指定されることに注意して<br>ください。FullMachineName については、表 4-1を参<br>照してください。                                                            |
| ServerAdminID   | 構成ディレクトリが応答しない場合に、この<br>Administration Server へのアクセスに使用できる管理者<br>IDを指定します。デフォルトでは、<br>ConfigDirectoryAdminID 指令で指定された値が使<br>用されます。この指令については、15ページの「認証<br>エンティティの定義」を参照してください。                                          |
| ServerAdminPwd  | ServerAdminID のパスワードを指定します。                                                                                                    |
| ServerIPAddress | Administration Server が待機する IP アドレスを指定し<br>ます。マルチホームシステム上にインストールする場<br>合、Administration Server に最初の IP アドレスを使用<br>しないときは、この指令を使用します。                                                                                   |

表 4-5 [admin] インストール指令 (続き)

インストール指令

インストール後の手順

この章では、オンラインヘルプの起動とディレクトリツリーの実装に必要な、インス トール後に行う手順について説明します。

# ヘルプシステムの起動

iPlanet Directory Server のヘルプシステムは、iPlanet Administration Server に依存し ています。Administration Server からはリモートとなるマシンで iPlanet Directory Server Console が稼働している場合は、次の項目を確認する必要があります。

Administration Server 上で承認されたクライアント IP アドレス : iPlanet Directory Server Console を実行しているマシンは、Administration Server にアクセスする必要 があります。Administration Server がクライアントマシンの IP アドレスを受け入れる ように構成するには、次の操作を実行します。

- 1. iPlanet Administration Server Console を起動します。Console は Administration Server と同じマシン上で実行している必要があります。
- 2. 「構成」タブをクリックしてから、「ネットワーク」タブをクリックします。
- 3. 「接続制限の設定」プルダウンメニューから「許可する IP アドレス」を選択しま す。「編集」をクリックします。
- 4. 「IP アドレス」フィールドを次のように編集します。\*.\*.\*.\*

これで、すべてのクライアントが Administration Server にアクセスできるように なります。

5. Administration Server を再起動します。これで、Directory Server Console の「ヘ ルプ」ボタンをクリックして、オンラインヘルプを起動することができます。

Administration Server 上で承認されたプロキシ : Directory Server Console を実行して いるクライアントマシン上の HTTP 接続でプロキシを使用する場合は、次のいずれか の操作を実行する必要があります。

• Directory Server Console を実行しているマシンからプロキシを削除する。これに よって、クライアントマシンが直接 Administration Server にアクセスできるよう になる

Directory Server Console を実行しているコンピュータからプロキシを削除するに は、次の操作を実行します。

- I. ヘルプの実行に使用するブラウザのプロキシ構成を変更する。
- II. Netscape Communicator の場合は、「編集」メニューの「設定」を選択し ます。
- III. 次に、「詳細」の「プロキシ」を選択してプロキシ構成を表示します。
- IV. Internet Explorer の場合は、「インターネットオプション」の「ツール」 メニューを選択します。

または

● Administration Server の使用可能な IP アドレスのリストに、クライアントマシン のプロキシ IP アドレスを追加する

警告 Administration Server にクライアントマシンの IP アドレスを追加する と、システムに潜在的なセキュリティホールが発生する可能性があり ます。

# ディレクトリツリーの実装

インストール時に、シンプルなディレクトリデータベースが作成されています。また、 ユーザが使用できるシンプルなディレクトリ構造もデータベース内に作成されていま す。このディレクトリ構造には、推奨されるディレクトリ構造の基本的なアクセス制 御と主な分岐点が含まれています。

この時点で、データベースにユーザエントリを実装する必要があります。ディレクト リ接尾辞を作成して実装する方法はいくつかあります。詳細については、『iPlanet Directory Server 管理者ガイド』を参照してください。

主な方法は次のとおりです。

• LDIF からデータベースを作成する : この方法を使用するのは、Directory Server 付属のサンプルディレクトリデータを使用したり、LDIF によってほかのディレク トリからエントリをインポートしたり、多くのエントリを一度に追加したりする 場合である。インストールで提供されるサンプル LDIF ファイルは、 *installDir*/slapd-*serverID*/ldif に格納される。LDIF の詳細は、『iPlanet Directory Server 管理者ガイド』を参照
• データベースが空の状態で Directory Server を起動し、LDAP によってデータを インポートする : この方法では、Directory Server Console などの LDAP クライア ントを使用するか、ldapmodify コマンド行ユーティリティを使用して、ディレ クトリを実装する必要がある

ディレクトリを実装する際は、必要なアクセス制御を考慮し、それに従って必要なア クセス制御を設定します。アクセス制御については、『iPlanet Directory Server 導入ガ イド』および『iPlanet Directory Server 管理者ガイド』を参照してください。

# Windows NT 4 および Windows 2000 における キャッシュサイズのチューニング

Windows NT 4.0 では、アプリケーションが使用可能な最大アドレス空間は 2G バイト です。この制限により、Directory Server は 2G バイトを超える仮想メモリは使用でき ないため、サーバ用に構成するキャッシュの合計を 2G バイト未満にする必要があり ます。エントリキャッシュおよびデータベースキャッシュのサイズがこの制限を超え ると、Directory Server はエラーメッセージを表示して終了します。

キャッシュサイズを設定する場合は、次の推奨事項を適用してください。

- Windows NT では、データベースキャッシュを 1.5G バイト未満に設定する。 1.5G バイト以上にすると、サーバが起動しなくなる可能性がある。データベース キャッシュの属性は nsslapd-dbcachesize で、エントリ cn=config,cn=ldbm database,cn=plugins,cn=config 内に格納される。この属性の詳細は、 『iPlanet Directory Server 構成、コマンド、およびファイルのリファレンス』を参 照
- データベースキャッシュのサイズを 1.5G バイト以上に増やす必要がある場合は、 データベースキャッシュを構成するメモリチャンクの数を指定する nsslapd-dbncache 属性の設定を変更することができる。この属性は、エントリ cn=config,cn=ldbm database,cn=plugins,cn=config 内に格納され、デ フォルト値は 1 である。この属性値を増やすと、オペレーティングシステムが 1 つの大きなメモリ領域の代わりに複数の小さなメモリ領域にキャッシュを割り当 てることができるようになるため、データベースキャッシュのサイズが増加する。 2G バイトの制限は依然として適用される
- Microsoft Knowledge Base の article Q171793 に記載されているように、Windows NT4/Enterprise Edition および Windows 2000 Advanced Server では、アプリ ケーションから利用可能なアドレス空間を 3G バイトまで増やすことができる

# 旧バージョンからの移行

<span id="page-74-0"></span>Netscape Directory Server 4.0、4.1、4.11、4.12、4.13、または 5.0 は、iPlanet Directory Server 5.1 にアップグレードできます。この章では、次の各節でその方法を 説明します。

- 移行の概要
- [移行前の確認事項](#page-75-0)
- [カスタムスキーマの識別](#page-76-0)
- [移行手順](#page-77-0)
- [レプリケートサイトの移行](#page-81-0)

この章には、Innosoft Distributed Directory Server 4.5.1 からのアップグレード方法に ついては記載されていません。この方法については、『Innosoft Distributed Directory Server Transition Guide』を参照してください。

# 移行の概要

ディレクトリサービスを iPlanet Directory Server 5.1 に移行する前に、このリリースの Directory Server の新しい機能をよく理解する必要があります。

移行プロセスは、古いバージョンの Directory Server がインストールされているシス テム上で、migrateInstance5 スクリプトを実行して行います。この移行スクリプト を実行する前に、ディレクトリサービスを停止しておく必要があります。

移行スクリプトは、次のタスクを順番に実行します。

• スキーマ構成ファイルを確認し、標準構成ファイルと現在システム上にあるファ イルとの相違点をレポートする

- <span id="page-75-0"></span>• 古いバージョンの Directory Server に格納されている各接尾辞のデータベースを 作成する (Directory Server 5.0 および 5.1 では複数のデータベースを持つことがで きるが、各データベースに使用できる接尾辞は 1 つだけである )
- サーバパラメタとデータベースパラメタを移行する (Directory Server 5.0 および 5.1 では、これらのパラメタは LDAP エントリとして dse.ldif ファイルに格納 される )
- ユーザ定義のスキーマオブジェクトを移行する
- インデックスを移行する
- 標準サーバプラグインを移行する
- 証明書データベースおよび SSL パラメタを移行する
- データベースリンクを移行する
- レプリケーションエントリ ( レプリケーション、レプリケーションアグリーメン トエントリ、バインド dn エントリ、更新履歴ログ) を移行する
- SNMP 構成を移行する

移行プロセスを実行する前に、移行スクリプトによって古いバージョンの Directory Server が停止されます。また、移行スクリプトによって現在の構成のバックアップも 作成されます。

### 移行前の確認事項

この節では、移行プロセスを開始する前に、システムで満たしていなければならない 条件について説明します。

- 移行できるのは Directory Server 4.0、4.1、4.11、4.12、4.13、または 5.0 に限られ る。移行スクリプトを実行するときは、古いバージョンのサーバプロセス ns-slapd を停止しておく必要がある
- 古いバージョンの Directory Server と新しい Directory Server 5.1 は、同じホスト 上にインストールする必要がある。移行はネットワークドライブを介して行うこ とはできない
- 古いバージョンの Directory Server をそのまま稼働させておきたい場合は、 iPlanet Directory Server 5.1 のインストール時に、古いバージョンの Directory Server で使用しているものとは異なるポートを、LDAP トラフィック用とセキュ リティ保護された接続用に選択する

古いバージョンの Directory Server を稼働させない場合は、静的な構成情報 (Directory Server のポート番号を含む ) を持つすべてのディレクトリクライアント がそのまま機能するように、同じポート番号を使用する

- <span id="page-76-0"></span>• 移行スクリプトを実行する時は、iPlanet Directory Server 5.1 が稼働中でなければ ならない
- 古いバージョンの Directory Server 4.x で作成したすべてのカスタムスキーマは、 デフォルトファイルに格納するか、include 文を使用して slapd.conf ファイル に含める必要がある。Directory Server 4.x の場合、カスタムスキーマのデフォル トファイルは、slapd.user\_oc.conf ファイルおよび slapd.user\_at.conf ファイルである。これらのファイルに格納されていないカスタムスキーマがある 場合は、「カスタムスキーマの識別」で説明する手順に従ってカスタムスキーマを これらのファイルに移動する
- Directory Server 5.0 で作成したすべてのカスタムスキーマを /usr/iplanet/servers/slapd-*serverID*/config/schema ディレクトリ内の LDIF ファイルに格納する必要がある
- UNIX の場合は、次の環境変数を設定する

PERL5LIB=/usr/iplanet/servers/bin/slapd/admin/bin PATH=/usr/iplanet/servers/bin/slapd/admin/bin:\$PATH

• Windows NT の場合は、次の環境変数を設定する

PERL5LIB=server5root\bin\slapd\admin\bin

また、PATH 環境変数に server5root/bin/slapd/admin/bin を追加する。 server5root は、Directory Server がインストールされているディレクトリに置 き換える

## カスタムスキーマの識別

slapd.at.conf または slapd.oc.conf ディレクトリを変更することにより、古い バージョンの Directory Server 内のスキーマをカスタマイズした場合、そのカスタム スキーマは、サーバ移行プロセスでは移行できません。この場合は、標準スキーマが 変更されているためにユーザが手動で修正しなければならないという内容のメッセー ジが移行中に表示されます。その後の移行プロセスでは、スキーマファイルのコピー が保存され、代わりに古いバージョンの標準スキーマファイルがその場所で使用され ます。

移行はこの時点で完了しますが、この状態では Directory Server 5.1 内のデータは変更 できません。したがって、カスタムスキーマは、移行を行う前に別のファイルにコ ピーすることをお勧めします。標準の slapd.user\_oc.conf ファイルと slapd.user\_at.conf ファイル、または slapd.conf 内で useroc および userat キーワードによって指定したファイルを使用できます。

カスタムスキーマと標準スキーマを識別するには、次の手順を実行します。

<span id="page-77-0"></span>1. 古い slapd.at.conf ファイルと slapd.oc.conf ファイルを調べ、追加された すべてのスキーマを見つけます。

標準ファイルに加えた変更箇所をすべて判別できたか確認するには、それらを /bin/slapd/install/version4 ディレクトリにある標準ファイルと比較しま す。または、すでに migrateInstance5 スクリプトを実行した場合は、このスク リプトによって示される表示を使用することもできます。

2. カスタムスキーマ要素を、次のファイルに移動します。

/usr/iplanet/servers/slapd-*serverID*/config/slapd.user\_at.conf およ び /usr/iplanet/servers/slapd-*serverID*/config/slapd.user\_oc.conf

これらのファイル名は、4.x のスキーマ構成エディタが書き込みを行うので、これ らのファイル名を使用することをお勧めします。ただし、ほかのファイル名を使 用することもできます。

カスタム定義された複数のオブジェクトクラスで継承関係がある場合は、スキー マ構成ファイルにおけるオブジェクトの出現の順番に注意してください。上位の オブジェクトクラスは、その他のものよりも先に定義する必要があります。

3. userat 指令および useroc 指令を使用して、これらのファイルを slapd.conf ファイル内に含めます。新しい指令は、ファイル内のほかの構成ファイル用の include 文が置かれている場所に置きます。

構成ファイルを含める順番は重要ではありません。

その後、カスタム属性を slapd.oc.conf 内の標準オブジェクトクラスに追加した場 合は、次の手順を実行する必要があります。

- 4. slapd.user\_oc.conf ファイル (またはユーザが作成した同等のファイル) 内に、 カスタム属性を含む新しいオブジェクトクラスを作成します。
- 5. この新しいオブジェクトクラスを、ディレクトリ内の、カスタム属性を使用する すべてのエントリに追加します。

## 移行手順

移行スクリプトによって、現在の Directory Server の構成のバックアップも作成され ます。

Directory Server 4.x から移行する場合は、

/usr/netscape/server4/slapd-*serverID*/config ディレクトリにあるすべてのファ イルのバックアップが /usr/netscape/server4/slapd-*serverID*/config\_backup に作成されます。

Directory Server 5.0.x からアップグレードする場合、

/usr/iplanet/servers/slapd-*serverID*/config ディレクトリにあるすべてのファ イルのバックアップが、/usr/iplanet/servers/slapd-*serverID*/config\_backup に作成されます。

構成ファイルがデフォルト以外の場所に格納されている場合は、サーバを移行する前 に構成ファイルを安全な場所にコピーしておいてください。

重要な構成情報をバックアップしたら、次の手順に従ってサーバを 5.1 に移行します。

1. 古いバージョンの Directory Server を停止します。

注 古いバージョンの Directory Server を停止しなかった場合は、移行ス クリプトによって自動的に停止されます。

2. 古いバージョンの Directory Server がインストールされているマシン上に、 Directory Server 5.1 をインストールします。

インストールプロセスについては、第 3 [章「高速インストールと標準インストー](#page-46-0) [ルの使用」](#page-46-0)または第 4 [章「サイレントインストール」](#page-56-0)を参照してください。

静的な構成情報 (Directory Server のポート番号を含む ) を持つすべてのディレク トリクライアントを確実にそのまま機能させるには、古いバージョンのサーバと 同じポート番号を使用します。

3. 移行スクリプトを実行します。root ユーザ (UNIX) または administrator (Windows NT) として、/usr/iplanet/servers/bin/slapd/admin/bin ディ レクトリに移動します。次のコマンドを入力します。

UNIX の場合 :

- migrateInstance5 -D *rootDN* -w *passwd* -p *port* -o *oldServerPath* -n *newServerPath* または
- migrateInstance5 -D *rootDN* -j *passwdFile* -p *port* -o *oldServerPath* -n *newServerPath* Windows NT の場合 :
- perl migrateInstance5 -D *rootDN* -w *passwd* -p *port* -o *oldServerPath* -n *newServerPath* または
- perl migrateInstance5 -D *rootDN* -j *passwdFile* -p *port* -o *oldServerPath* -n *newServerPath* 各オプションは、次のように指定します。
	- ❍ *rootDN* には、Directory Server 5.1 でのディレクトリマネージャの DN を指定しま す。
- ❍ *passwd* には、Directory Server 5.1 でのディレクトリマネージャのパスワードを指 定します。
- ❍ *passwdFile* には、Directory Server 5.1 でのディレクトリマネージャのパスワードを 格納したファイル指定します。
- ❍ *port* には、Directory Server 5.1 での LDAP ポート番号を指定します。
- ❍ *oldServerPath* には、古いバージョンの Directory Server のディレクトリへのパス ( たとえば /usr/netscape/server4/slapd-*serverID*) を指定します。
- ❍ *newServerPath* には、Directory Server 5.1 のディレクトリへのパス ( たとえば /usr/iplanet/servers/slapd-*serverID*) を指定します。

UNIX マシンで Directory Server 4.11 から Directory Server 5.1 に移行するコマン ド例を示します。

migrateInstance5 -D "cn=Directory Manager" -w secret -p 1389 -o /usr/netscape/server4/slapd-coolwave -n /usr/iplanet/servers/slapd-coolwave

NT マシンで同様の操作を行うコマンド例を示します。

perl migrateInstance5 -D "cn=Directory Manager" -w secret -p 1389 -o /usr/netscape/server4/slapd-coolwave -n /usr/iplanet/servers/slapd-coolwave

> UNIX マシンで Directory Server 5.0 から Directory Server 5.1 に移行するコマンド 例を示します。

migrateInstance5 -D "cn=Directory Manager" -w secret -p 1389 -o /usr/iPlanet/DS50/slapd-migrate -n /usr/iPlanet/DS51/slapd-migrate

NT マシンで同様の操作を行うコマンド例を示します。

perl migrateInstance5 -D "cn=Directory Manager" -w secret -p 1389 -o /usr/iPlanet/DS50/slapd-migrate -n /usr/iPlanet/DS51/slapd-migrate

- 4. バックアップディレクトリのパスとファイル名を入力します。または、デフォル トをそのまま使用します。
	- スクリプト出力の一部を示します。

Parse the configuration file:

/space/iPlanet/server4\_11/slapd-coolwave/config/slapd.conf...

Suffix o=France.Sun.COM doesn't exist

Backend: MigratedDB\_0 has been created !!!

Suffix dc=coolwave,dc=France,dc=Sun,dc=COM doesn't exist

Backend: MigratedDB\_1 has been created !!!

For the suffix o=NetscapeRoot, we do nothing

Suffix dc=radius.fr doesn't exist

Backend: MigratedDB\_2 has been created !!!

移行手順

Update general server parameters... Update successfully passwordHistory Update global LDBM parameters... Update successfully nsslapd-mode Update specific backend parameters... Migrate DSE entries... Migrate attributes... Migrate objectclasses... Migrate indexes... Migrate plugin's... Directory Server 5.0 から Directory Server 5.1 に移行する場合のスクリプト出力の 一部を示します。 Shutting down server slapd-migrate . . . Backup /usr/iplanet/DS51/slapd-migrate/config on /usr/iplanet/DS51/slapd-migrate/config\_backup ... Migrate the schema... Connected to 5.1 LDAP server Parse the old DSE ldif file: /usr/iplanet/DS50/slapd-migrate/config/dse.ldif Migrate DSE entries... Migrate LDBM backend instances... Migrate default indexes... Migrate indexes... Migrate replicas... Migrate replication agreements... Migrate key/cert databases... Migrate Certmap.conf... \*\*\*\*\* Close the LDAP connection to the 5.1 Directory Server instance \*\*\*\*\* Shutting down server slapd-migrate . . . \*\*\*\*\* Migrate ReplicaBindDN entries... \*\*\*\*\* Migrate MultiplexorBindDN entries... \*\*\*\*\*\* End of migration \*\*\*\*\*\*

<span id="page-81-0"></span>これで、古いバージョンの Directory Server からの移行は完了します。移行の結果、 古いバージョンの Directory Server から取得した構成情報を使用して、新しい Directory Server 5.1 インスタンスがインストールされます。また、古いサーバからの データが新しいサーバに移行され、新しいサーバが起動されます。

# レプリケートサイトの移行

Directory Server 5.0 から Directory Server 5.1 にアップグレードする場合は、 migrateInstance5 スクリプトを実行すると、レプリケーション構成の移行が自動的 に行われます。

この節では、4.x サーバの複製トポロジを 5.1 ディレクトリサーバの複製トポロジに手 動で移行する手順を説明します。

Directory Server 4.0、4.1、4.11、4.12、および 4.13 のインスタンスを移行できるのは、 これらのリリースの Directory Server はコンシューマとして構成された Directory Server 5.1 へレプリケートすることが可能なためです。

次に、レプリケート環境の移行に関する制約事項、方法、および手順の概要を示しま す。

#### 制約事項

レプリケート環境をうまく移行させるには、次に示す制約事項に従ってください。

- 古いバージョンのサーバの複製トポロジは、有効なトポロジでなければならない
- 新しい Directory Server 5.x は、Directory Server 4.x のコンシューマでなければな らない
- Directory Server 5.x は、古いバージョンのコンシューマとして構成しなければな らない
- 4.x サプライヤサーバと 5.x コンシューマサーバとの間のレプリケーションアグ リーメントは、4.x のサプライヤ主導レプリケーションアグリーメントでなければ ならない

## 方法

制約に従い、4.x サーバの複製トポロジの移行は次のように行われます。

1. Directory Server 5.1 をインストールし、次の両方に従って構成します。

- ❍ 変更を記録する読み書き可能複製として構成する (移行プロセス完了後にサーバが 担う役割)
- ❍ 古いバージョンのコンシューマとして構成する (移行プロセス中にサーバが担う必 要のある役割)
- 2. Directory Server 5.1 に更新データが送られるように、4.x サプライヤを構成しま す。
- 3. 4.x コンシューマサーバを Directory Server 5.1 にアップグレードし、そのサプラ イヤサーバを手順 1 で構成した Directory Server 5.1 に変更します。

これで、この Directory Server はハブサプライヤとして動作するようになります。

4. 4.x サプライヤ構成を解除します。

これで、手順 1 で構成した Directory Server 5.1 がトポロジ内で唯一のサプライヤ となります。

#### 例 : 手順の詳細

次のような非常にシンプルな複製トポロジを考えてみます。

- サプライヤサーバは1台で、これをサーバA とする
- コンシューマサーバは 2 台で、これをサーバ B およびサーバ C とする
- サーバ A は、サーバ B およびサーバ C に対する、サプライヤ主導複製処理契約を 持つ
- サーバ A、B、および C は、4.0、4.1、4.11、または 4.12 の Directory Server であ る

注 サーバ B および C がサーバ A に対する CIR 複製契約を持つ場合は、 トポロジを移行できます。ただし、Directory Server 5.1 では CIR ( コ ンシューマ主導複製処理 ) がサポートされていないので、新しい複製 環境で CIR 契約を持つことはできません。

このトポロジを移行するには、次の手順を実行します。

- 1. 新しいサーバであるサーバ D に iPlanet Directory Server 5.1 をインストールしま す。
- 2. サーバ D を、移行後の複製トポロジにおける役割を担うように、つまり変更を記 録する読み書き可能複製として構成します。

この手順については、『iPlanet Directory Server 管理者ガイド』のレプリケーショ ンについての章を参照してください。

3. 次に、サーバ D を古いバージョンのコンシューマとして設定します。

この手順については、『iPlanet Directory Server 管理者ガイド』のレプリケーショ ンについての章を参照してください。

- 4. 『iPlanet Directory Server インストールガイド』の説明に従って、サーバ B を iPlanet Directory Server 5.1 にアップグレードします。
- 5. サーバ B をサーバ D の読み取り専用レプリカにします。

これで、サーバ D がハブサプライヤとなります。サーバ D はサーバ A から更新 データを受け取り、今度は自分がサーバ B を更新します。

- 6. サーバ C を iPlanet Directory Server 5.1 にアップグレードして、サーバ D の読み 取り専用レプリカにします。
- 7. サーバ A のサプライヤ設定を解除します。サーバ D の古いバージョンのコン シューマ設定を無効にします。

これによって、サーバ D はコンシューマサーバ B および C に対して唯一のサプラ イヤとなります。

複製トポロジの移行が完了したら、そのトポロジを発展させて多重マスター複製を使 用できるようにすることができます。そのためには、レプリケーショントポロジのマ スターとなる新しい iPlanet Directory Server 5.1 を追加する必要があります。読み取り 専用レプリカを読み書き可能レプリカに変更することはできません。

マルチマスターレプリケーションのトポロジについては、『iPlanet Directory Server 管 理者ガイド』を参照してください。

トラブルシューティング

この章では、もっとも一般的なインストール上の問題とその解決方法について説明し ます。また、システムのパッチレベルとカーネルパラメタ設定の確認に関するいくつ かのヒントも記載します。

# idsktune の実行

idsktune ユーティリティを使用すると、使用システムのパッチレベルとカーネルパ ラメタ設定を簡単に確認できます。idsktune を実行するには、事前に Directory Server をインストールしておく必要があります。idsktune は、Windows NT および Windows 2000 では使用できません。

idsktune は次の手順で実行します。

1. Directory Server のインストールディレクトリに移動します。

デフォルトのインストールディレクトリは、/usr/iplanet/servers です。

- 2. サブディレクトリ bin/slapd/server に移動します。
- 3. root として、次のコマンドを入力します。
	- # ./idsktune

次に、idsktune の実行結果の例を示します。idsktune 自体はシステムに何の変更も加 えないことに注意してください。

iPlanet Directory Server system tuning analysis version 30-OCT-2000.

Copyright 2000 Sun Microsystems, Inc.

NOTICE : System is usparc-sun-solaris5.8 (SUNW, Ultra-5 10) (1 processor). NOTICE : Patch 109320-01 is not installed.

NOTICE : Patch 108875-04 is present, but 108875-07 is a more recent version. NOTICE : Patch 108652-04 is present, but 108652-13 is a more recent version. NOTICE : Solaris patches can be obtained from http://sunsolve.sun.com or your Solaris support representative.

WARNING: The tcp close wait interval is set to 240000 milliseconds (240 seconds).This value should be reduced to allow for more simultaneous connections to the server.A line similar to the following should be added to the /etc/init.d/inetinit file:

ndd -set /dev/tcp tcp\_time\_wait\_interval 30000

NOTICE : The tcp conn req max q value is currently 128, which will limit the value of listen backlog which can be configured.It can be raised by adding to /etc/init.d/inetinit, after any adb command, a line similar to:

ndd -set /dev/tcp tcp\_conn\_req\_max\_q 1024

NOTICE : The tcp keepalive interval is set to 7200000 milliseconds (120 minutes).This may cause temporary server congestion from lost client connections.

NOTICE : The tcp keepalive interval can be reduced by adding the following line to /etc/init.d/inetinit:

ndd -set /dev/tcp tcp\_keepalive\_interval 600000

NOTICE : The NDD tcp rexmit interval initial is currently set to 3000 milliseconds (3 seconds).This may cause packet loss for clients on Solaris 2.5.1 due to a bug in that version of Solaris.If the clients are not using Solaris 2.5.1, no problems should occur.

NOTICE : If the directory is service is intended only for LAN or private high-speed WAN environment, this interval can be reduced by adding to /etc/init.d/inetinit:

ndd -set /dev/tcp tcp\_rexmit\_interval\_initial 500

NOTICE : The NDD tcp smallest anon port is currently 32768. This allows a maximum of 32768 simultaneous connections.More ports can be made available by adding a line to /etc/init.d/inetinit:

ndd -set /dev/tcp tcp\_smallest\_anon\_port 8192

WARNING: tcp deferred ack interval is currently 100 milliseconds.This will cause Solaris to insert artificial delays in the LDAP protocol.It should be reduced during load testing.

This line can be added to the /etc/init.d/inetinit file:

ndd -set /dev/tcp tcp\_deferred\_ack\_interval 5

<span id="page-86-0"></span>WARNING: There are only 1024 file descriptors available, which limit the number of simultaneous connections.Additional file descriptors, up to 65536, are available by adding to /etc/system a line like set rlim\_fd\_max=4096

NOTICE : / partition has less space available, 245MB, than the largest allowable core file size of 460MB.A daemon process which dumps core could cause the root partition to be filled.

#

## 一般的なインストール上の問題

#### クライアントがサーバを検出できない

まず、ホスト名を使用してみます。ホスト名を使用しても検出できない場合は、完全 指定 (www.domain.com など ) を使用し、サーバが DNS に登録されていることを確認 します。それでも検出できない場合は IP アドレスを使用します。

#### ポートが使用中である

アップグレードの前に、サーバを停止しなかった可能性があります。古いサーバを停 止し、アップグレードしたサーバを手動で起動します。

あるいは、インストールされているほかのサーバがそのポートを使用している可能性 があります。選択したポートがほかのサーバで使用されていないことを確認してくだ さい。

#### LDAP 認証エラーになりインストールに失敗する

DNS 命名規則ではなく NIS 命名規則を使用しているネットワークに Directory Server をインストールする場合は、次のエラーが発生することがあります。

ERROR: Ldap authentication failed for url ldap://*incorrect.DNS.address* user id admin (151:Unknown error.)

Fatal Slapd Did not add Directory Server information to Configuration Server.

ERROR.Failure installing iPlanet Directory Server.Do you want to continue [n]?

マシンで DNS 命名規則が使用されるように正しく構成されていないと、このエラー が発生します。これは、インストール時に示されるデフォルトの絶対パスによるホス ト名とドメイン名が正しくないことが原因です。つまり、デフォルトを使用すると、 LDAP 認証エラーが発生します。

インストールを正しく行うには、ローカルホスト名とそのドメイン名から成る完全指 定によるドメイン名を指定する必要があります。ホスト名は、コンピュータに割り当 てられた論理名です。たとえば、mycomputer がホスト名で、siroe.com が完全指定 によるドメイン名です。

絶対パスによるドメイン名を使用すると、インターネット上のすべてのホストのイン ターネットアドレスを一意に識別できます。同じ命名方式は、インターネット上にな い一部のホストにも使用されますが、電子メールアドレスは同じネームスペースを共 有します。

ディレクトリマネージャの DN とパスワードを忘れてしまった場合 ディレクトリマネージャの DN は、/usr/iplanet/servers/slapd-*server ID*/config/dse.ldif の nsslapd-rootdn 属性で確認できます。

また、ディレクトリマネージャ DN のパスワードを忘れた場合は、次の手順により設 定し直すことができます。

- 1. slapd.conf 内の nsslapd-rootpw 属性を探します。属性値がまったく暗号化もさ れていない ( つまり、{SHA} または {CRYPT} で始まっていない ) 場合は、パラメ タに示されているものがパスワードです。
- 2. 属性が暗号化されている場合は、その属性値を削除してクリアテキストの値に置き 換えます。たとえば、nsslapd-rootpw 属性を次のように変更したとします。

nsslapd-rootpw: my\_password この場合、ディレクトリマネージャ DN のパスワードは my\_password です。

- 3. Directory Server を再起動します。
- 4. サーバを再起動したら、ディレクトリマネージャとしてログインし、パスワードを 変更します。パスワード変更時には、必ず暗号化スキーマを選択してください。

ディレクトリマネージャ用パスワードの変更については、『iPlanet Directory Server 管 理者ガイド』を参照してください。

# 用語集

<span id="page-88-0"></span>**ACI** Access Control Instruction の略称。ディレクトリ内のエントリに対するアクセス権 を許可または拒否する命令。

**ACL** アクセス制御リスト。ディレクトリへのアクセスを制御するメカニズム。

**Authenticating Directory Server** PTA ( パススルー認証 ) における、要求元クライアント の認証資格を保持する Directory Server を指す。PTA が有効なホストは、クライアントか ら受信する PTA 要求をバインドホストに送信する。

**CA** 「認証局 [\(Certificate Authority\)](#page-98-0)」を参照。

**ciphertext** この情報を復号化する適切な鍵がないと読むことができない、暗号化された情 報。

**CIR** [「コンシューマ主導レプリケーション処理](#page-94-0) (consumer-initiated replication)」を参照。

**CoS** アプリケーションに認識されない方法で、エントリ間で属性を共有する方法。

**CoS** 定義エントリ **(CoS definition entry)** 使用中の CoS のタイプを特定する。対象とする 分岐の下に LDAP サブエントリとして格納される。

**CoS** テンプレートエントリ **(CoS template entry)** 共有属性値のリストを含む。

**DAP** Directory Access Protocol の略称。クライアントがディレクトリにアクセスするた めの ISO X.500 標準プロトコル。

**Directory Access Protocol** 「DAP」を参照。

**Directory Server Console** ディレクトリの内容を表示、設定、および管理するためのグラ フィックユーザインタフェースを提供する LDAP クライアントアプリケーション。iPlanet Directory Server 製品のコンポーネント。

**DIT** 「[ディレクトリツリー](#page-97-0) (directory tree)」を参照。

<span id="page-89-0"></span>**DM** [「ディレクトリマネージャ](#page-97-0) (Directory Manager)」を参照。

**DN** 「識別名 [\(distinguished name\)](#page-95-0)」を参照。

**DNS** ドメインネームシステム。標準の IP アドレス (198.93.93.10 など ) をホスト名 (www.iPlanet.com など ) と関連付けるために、ネットワーク上のマシンが使用するシス テム。マシンは通常、ホスト名の IP アドレスを DNS サーバから取得するか、システム上 で維持されているテーブルから検索する。

**DNS** エイリアス **(DNS alias)** DNS サーバが別のホストを指していることを認識している ホスト名

( 特に、DNS CNAME レコード )。マシンは常に実際の名前を 1 つ持つが、1 つ以上のエイ リアスを持つこともできる。たとえば、www.[yourdomain].[domain] などのエイリア スは、現在サーバが存在する realthing.[yourdomain].[domain] という名前の実際 のマシンをポイントできる。

**HTML** ハイパーテキストマークアップ言語。World Wide Web 上のドキュメントで使用 されるフォーマット化言語。HTML ファイルはフォーマット化コードを含むプレーンテキ ストファイルであり、Netscape Navigator などのブラウザにテキストの表示方法、グラ フィックの配置方法、および項目の配列方法を指示し、ほかのページへのリンクを表示す る。

**HTTP** ハイパーテキスト転送プロトコル。HTTP サーバとクライアントの間で情報を交換 するための規約。

**HTTP-NG** 次世代のハイパーテキスト転送プロトコル。

**HTTPD** HTTP デーモンまたはサービスの略称で、HTTP プロトコルを使用して情報を提 供するプログラム。一般に、このデーモンまたはサービスは、httpd と呼ばれる。

**HTTPS** セキュリティ保護を強化した HTTP。SSL (Secure Sockets Layer) を使用して実装 される。

**IP** アドレス **(IP address)** インターネットプロトコルアドレス。ドットで区切られた一組 の数字で、インターネット上にあるマシンの実際の位置を指定する。たとえば、 198.93.93.10 など。

**ISO** 国際標準化機構。

**LDAP** Lightweight Directory Access Protocol の略称。TCP/IP を介して複数のプラット フォーム間で動作するように設計されたディレクトリサービスプロトコル。

**LDAP Data Interchange Format** 「[LDIF](#page-90-0)」を参照。

**LDAP URL** DNS を使用して Directory Server を検出し、LDAP を介して照会を完了する 方法を提供する。たとえば、ldap://ldap.iplanet.com など。

<span id="page-90-0"></span>**LDAP** クライアント **(LDAP client)** LDAP Directory Server からの LDAP エントリを要求 および表示するために使用されるソフトウェア。「ブラウザ *[\(browser\)](#page-100-0)*」も参照。

**LDAPv3** LDAP プロトコルのバージョン 3。Directory Server のスキーマ形式は、このプ ロトコルに基づく。

**LDBM** データベース **(LDBM database)** 高性能なディスクベースのデータベースで、この データベースに割り当てられたすべてのデータを含む一連の大きなファイルで構成される。 Directory Server の一次データ記憶域である。

**LDIF** LDAP Data Interchange Format の略称。Directory Server のエントリをテキスト形 式で表すために使用される形式。

**Lightweight Directory Access Protocol** 「[LDAP](#page-89-0)」を参照。

**MD5** RSA Data Security, Inc. によるメッセージダイジェストアルゴリズム。データの短 いダイジェストの生成に使用できる。このダイジェストは、高い確率で一意となるため、 同じメッセージダイジェストを生成するデータの作成は、数学的に見て非常に困難である。

**MD5** シグニチャ **(MD5 signature)** MD5 アルゴリズムで生成されたメッセージダイジェ スト。

**MIB** 管理情報ベース。SNMP ネットワークと関連付けられたすべてのデータ、またはそ の一部。MIB は、すべての SNMP 管理対象オブジェクトの定義を含むデータベースとみな すことができる。MIB は、ツリーに似た階層を持つ。最上位にはネットワークに関する もっとも一般的な情報が含まれており、下位では個別のネットワーク領域に固有の情報を 扱う。

**MIB** ネームスペース **(MIB namespace)** 管理情報ネームスペース。ディレクトリのデータ に名前を設定し、参照する方法。ディレクトリツリーとも呼ばれる。

**N + 1** ディレクトリ問題 **(n + 1 directory problem)** さまざまなディレクトリで同じ情報の 複数のインスタンスを管理する場合の問題。結果的に、ハードウェアにかかる費用と人的 費用が増大する。

**Network Management Station** 「NMS」を参照。

**NIS** Network Information Service の略称。UNIX マシンが使用する、プログラムとデー タファイルから構成されるシステムで、コンピュータネットワーク全体のマシン、ユーザ、 ファイルシステム、およびネットワークパラメタに関する各マシン固有の情報を収集、照 合、および共有するためのサービスを提供する。

**NMS** Network Management Station の略称。1 つ以上のネットワーク管理アプリケー ションがインストールされたパワフルなワークステーション。

<span id="page-91-0"></span>**ns-slapd** iPlanet LDAP Directory Server のデーモンまたはサービスで、Directory Server のすべてのアクションに関連する。「slapd」も参照。

**OID** [「オブジェクト識別子](#page-93-0) (object identifier)」を参照。

**PDU** Protocol Data Unit の略称。SNMP デバイス間のデータ交換の基礎となる符号化さ れたメッセージ。

**Protocol Data Unit** 「PDU」を参照。

**PTA** パススルー認証。バインド資格を確認するために、1 つの Directory Server がほかの Directory Server と交信するメカニズム。

**PTA Directory Server** パススルー認証 (PTA) で、受信したバインド要求を [Authenticating Directory Server](#page-88-0) に送信 ( パススルー ) するサーバ。

**PTA LDAP URL** パススルー認証で、[Authenticating Directory Server](#page-88-0)、パススルーサブツ リー、および省略可能なパラメタを定義する URL。

**RAM** ランダムアクセスメモリ。コンピュータ内部にあり、多数の半導体で構成された物 理的な記憶装置。RAM 内に格納されている情報は、コンピュータが停止すると消失する。

**rc.local** マシンの起動時に実行されるプログラムを記述した Unix マシン上のファイル。 格納位置から、/etc/rc.local とも呼ばれる。

**RDN** 相対識別名。完全な識別名を形成するために文字列にエントリの祖先を追加する前 の、エントリ自体の名前。

**RFC** Request For Comments の略称。インターネットコミュニティに提出される手順ある いは標準文書。技術が標準として受け入れられる前に、ユーザは技術に関してコメントを 送ることができる。

**root** Unix マシン上でもっとも高いレベルの特権を持つユーザ。root ユーザは、マシン上 のすべてのファイルに対して完全なアクセス特権を持つ。

**Secure Sockets Layer** 「[SSL](#page-92-0)」を参照。

**SIE** サーバインスタンスのエントリ。

**SIR** [「サプライヤ主導レプリケーション処理](#page-95-0) (supplier-initiated replication)」を参照。

**slapd** LDAP Directory Server のデーモンまたはサービス。複製以外のディレクトリのほ とんどの機能を受け持つ。「*ns-slapd*」も参照。

<span id="page-92-0"></span>**SNMP** 簡易ネットワーク管理プロトコル。ネットワーク処理に関するデータを交換する ことによって、サーバ上で実行しているアプリケーションプロセスを監視および管理する ために使用される。

**SNMP** サブエージェント **(SNMP subagent)** 管理対象のデバイスに関する情報を収集し、 その情報をマスターエージェントに渡すソフトウェア。

**SNMP** マスターエージェント **(SNMP master agent)** さまざまなサブエージェントと NMS の間で情報を交換するソフトウェア。

**SSL** Secure Sockets Layer の略称。クライアントとサーバとの間にセキュリティ保護され た接続を確立するソフトウェアライブラリ。セキュリティ保護が強化された HTTP である HTTPS の実装に使用される。

**TCP/IP** Transmission Control Protocol/Internet Protocol の略称。インターネットや企業 内ネットワークにおける主要なネットワークプロトコル。

**TLS** Transport Layer Security の略称。SSL の新標準で、公開鍵に基づいたプロトコル。

**Transport Layer Security** 「TLS」を参照。

**uid** Unix システム上で、各ユーザと関連付けられた一意の番号。

**URL** Uniform Resource Locator の略称。サーバおよびクライアントが文書の要求に使用 するアドレス指定システム。ロケーションとも呼ばれる。URL の形式は、 [protocol]://[machine:port]/[document]。ポート番号は一部のサーバでのみ必 要であり、多くの場合サーバによって割り当てられるので、その場合ユーザは URL でポー ト番号を指定する必要はない。

**X.500** 標準 **(X.500 standard)** Directory Server の実装で使用される、推奨する情報モデル、 オブジェクトクラス、および属性を概説する一連の ISO/ITU-T 文書。

アカウントの無効化 **(account inactivation)** ユーザアカウント、アカウントのグループ、 またはドメイン全体を無効にして、すべての認証の試行に対して、自動的に拒否するよう にする。

アクセス権 **(permission)** アクセス制御で、ディレクトリ情報へのアクセスの許可または 拒否、および許可または拒否されるアクセスのレベルを規定する。「アクセス権限」も参 照。

アクセス権限 **(access rights)** アクセス制御で、許可または拒否されているアクセスのレベ ルを指す。アクセス権限は、ディレクトリで実行できる操作のタイプと関連している。読 み取り、書き込み、追加、削除、検索、比較、本人による書き込み、プロキシなど、すべ ての権利を許可または拒否できる。

アクセス制御命令 **(access control instruction)** 「[ACI](#page-88-0)」を参照。

<span id="page-93-0"></span>アクセス制御リスト **(access control list)** 「[ACL](#page-88-0)」を参照。

インデックスキー **(index key)** ディレクトリが使用する各インデックスは、インデックス キーのテーブルとマッチングエントリ ID リストで構成されている。

エントリ **(entry)** オブジェクトに関する情報を含む LDIF ファイル内の行のグループ。

エントリ **ID** リスト **(entry ID list)** ディレクトリが使用する各インデックスは、インデッ クスキーのテーブルとマッチングエントリ ID リストで構成されている。エントリ ID リス トは、クライアントアプリケーションの検索要求とマッチする可能性があるエントリ候補 のリストを構築するために、ディレクトリが使用する。

エントリの配布 **(entry distribution)** 多数のエントリをサポートできるようスケーリング するために、複数のサーバにディレクトリエントリを配布する手法。

オブジェクトクラス **(object class)** どの属性がそのエントリ内に含まれるのかを定義する ことにより、ディレクトリ内のエントリのタイプを定義する。

オブジェクト識別子 **(object identifier)** オブジェクト指向システムにおいて、オブジェク トクラスや属性などのスキーマ要素を一意に特定する、通常 10 進数の数字の文字列。オブ ジェクト識別子は、ANSI、IETF、または同様の組織が割り当てる。

親アクセス **(parent access)** この権限が与えられると、バインド DN がターゲットエント リの親である場合は、ユーザはディレクトリツリー内で自分の下にあるエントリにアクセ スできる。

カスケード型レプリケーション **(cascading replication)** カスケード型レプリケーションで は、1 つのサーバ ( 一般にハブサプライヤと呼ばれる ) が特定のレプリケーションでコン シューマとサプライヤの両方として動作する。このサーバは読み取り専用の複製を保持し、 更新履歴ログを管理する。また、データのマスターコピーを保持するサプライヤサーバか ら更新を受け取り、次にコンシューマにこの更新を供給する。

仮想リスト表示インデックス **(virtual list view index)** ブラウズインデックスとも呼ばれ る。Directory Server Console でエントリ内の表示を高速化する。仮想リスト表示インデッ クスは、表示の性能を向上させるために、ディレクトリツリー内のすべての分岐点で作成 可能。

簡易ネットワーク管理プロトコル **(Simple Network Management Protocol)** 「[SNMP](#page-92-0)」を 参照。

間接 **CoS (indirect CoS)** 間接 CoS は、ターゲットエントリの属性のうちの 1 つの値を使 用してテンプレートエントリを特定する。

管理されているロール **(managed role)** ユーザは、メンバーの明示的な列挙リストを作成 できる。

<span id="page-94-2"></span><span id="page-94-0"></span>管理情報ベース **(management information base)** 「[MIB](#page-90-0)」を参照。

管理対象オブジェクト **(managed object)** SNMP エージェントがアクセス可能で、NMS に対しても送信できる標準値。各管理対象オブジェクトは、ドット表記法で表現される正 式名および数字の識別子で識別される。

近似インデックス **(approximate index)** 近似あるいは発音のようなもので検索が可能にな る。

<span id="page-94-1"></span>クライアント **(client)** 「LDAP クライアント [\(LDAP client\)](#page-90-0)」を参照。

クラシック **CoS (classic CoS)** DN およびターゲットエントリの属性値の 1 つを使用して、 テンプレートエントリを特定する。

クラス定義 **(class definition)** 特定のオブジェクトのインスタンスを作成するために必要 な情報を指定し、ディレクトリ内のほかのオブジェクトに関連してそのオブジェクトがど のように動作するのかを決定する。

コードページ **(code page)** 国際化プラグインでロケールが使用する内部テーブル。オペ レーティングシステムが、キーボードのキーを画面に表示するための文字フォントと関連 付けるときに使用する。

更新履歴ログ **(change log)** 複製に対する変更を記述した記録。サプライヤサーバは、コ ンシューマサーバに格納されているレプリカに対して、またはマルチマスターのレプリカ の場合はほかのマスターに対して、これらの変更を適用する。

国際化インデックス **(international index)** 多言語情報を含むディレクトリで、検索にかか る時間を短縮する。

国際標準化機構。 **(International Standards Organization) consumer**「[ISO](#page-89-0)」を参照。

コンシューマ **(consumer)** サプライヤサーバからレプリケートされたディレクトリツリー またはサブツリーを含むサーバ。

コンシューマサーバ **(consumer server)** レプリケーション処理で、ほかのサーバからコ ピーしたレプリカを保持するサーバは、そのレプリカのコンシューマと呼ばれる。

コンシューマ主導レプリケーション処理 **(consumer-initiated replication)** コンシューマ (consumer) サーバがサプライヤサーバからディレクトリのデータを引き出すレプリケー ション構成。

コンシューマレプリカ **(consumer replica)** すべての追加および変更操作についてマス ターレプリカを参照するレプリカ。サーバは任意の数のコンシューマレプリカを保持でき る。

<span id="page-95-0"></span>サーバサービス **(server service)** いったん実行されると、クライアントからの要求を待機 して受け入れる Windows プラットフォーム上のプロセス。Windows NT 上の SMB サーバ がこれに当たる。

サーバセレクタ **(Server Selector)** ユーザがブラウザを使用してサーバを選択および設定 できるインタフェース。

サーバデーモン **(server daemon)** 実行されると、クライアントからの要求を待機し、受け 入れるプロセス。

<span id="page-95-1"></span>サーバルート **(server root)** サーバのプログラムと設定、管理、および情報ファイルの保 持をするためのサーバマシン上のディレクトリ。

サービス **(service)** Windows マシン上のバックグラウンドプロセスで、特定のシステムタ スクを受け持つ。サービスプロセスは、動作を続けるためにユーザの介入を必要としない。

サービスクラス **(class of service)** 「[CoS](#page-88-0)」を参照。

最下位のエントリ **(leaf entry)** その下にほかのエントリが 1 つもないエントリ。最下位の エントリは、ディレクトリツリーで分岐点になることはできない。

サブエージェント **(subagent)** 「SNMP サブエージェント [\(SNMP subagent\)](#page-92-0)」を参照。

サブ接尾辞 **(sub suffix)** ルート接尾辞の下の分岐。

サプライヤ **(supplier)** コンシューマサーバに複製されるディレクトリツリーあるいはサ ブツリーのマスターコピーを保持するサーバ。

サプライヤサーバ **(supplier server)** レプリケーション処理で、別のサーバにコピーされ るレプリカを保持するサーバは、そのレプリカのサプライヤと呼ばれる。

サプライヤ主導レプリケーション処理 **(supplier-initiated replication)** サプライヤ (supplier) サーバがコンシューマサーバにディレクトリのデータをレプリケーションするレ プリケーション構成。

サプライヤレプリカ **(supplier replica)** ディレクトリ情報のマスターコピーを含む、更新 可能な複製。サーバは任意の数のマスターレプリカを保持できる。

参照整合性 **(referential integrity)** 関連するエントリ間の関係が、ディレクトリ内で管理 されることを保証するメカニズム。

識別名 **(distinguished name)** エントリの名前と LDAP ディレクトリ内での位置を文字列 で表したもの。

自己アクセス **(self access)** この権限が与えられると、バインド DN がターゲットエントリ とマッチしている場合は、ユーザは自分のエントリにアクセスできる。

時刻 **/** 日付の形式 **(time / date format)** 特定の地域における時刻および日付の習慣的な形 式を示す。

システムインデックス **(system index)** Directory Server の操作に必須なので削除および変 更はできない。

実在インデックス **(presence index)** 特定のインデックス化された属性を含むエントリの 検索を可能にする。

照合順序 **(collation order)** ある言語の文字のソート方法について、言語および文化に固有 の情報を提供する。この情報には、その文字体系における文字の順序、あるいはアクセン ト付きの文字とアクセントのない文字とを比較する方法などが含まれる。

証明書 **(certificate)** ネットワークユーザの公開鍵を、ディレクトリ内にあるそれらの DN と関連付けるデータの集合。証明書は、ユーザオブジェクトの属性としてディレクトリ内 部に格納される。

スーパーユーザ **(superuser)** Unix マシン上でもっとも高いレベルの特権を持つユーザ。 root とも呼ばれる。スーパーユーザは、マシン上のすべてのファイルに対して完全なアク セス権を持つ。

スキーマ **(schema)** ディレクトリにどのようなタイプの情報をエントリとして格納できる かについての定義。スキーマとマッチしない情報がディレクトリに格納されている場合は、 そのディレクトリにアクセスを試みているクライアントが正しい結果を表示できないこと がある。

スキーマ検査 **(schema checking)** ディレクトリ内で追加または変更されたエントリが、定 義したスキーマに従っていることを確認する。スキーマ検査はデフォルトでオンになって いる。したがって、スキーマに従っていないエントリを格納しようとした場合、エラー メッセージが表示される。

すべての **ID** のしきい値 **(All IDs Threshold)** サーバが管理するすべてのインデックス キーに広域的に適用されるサイズ制限。個々の ID リストのサイズがこの制限値に達する と、サーバによってその ID リストがすべての ID のトークンと置き換えられる。

すべての **ID** のトークン **(All IDs token)** すべてのディレクトリエントリがインデックス キーとマッチするサーバに想定させるメカニズム。実際には、すべての ID のトークンに よって、サーバは検索要求で利用可能なインデックスが存在しないかのように動作する。

接尾辞 **(suffix)** ディレクトリツリーの頂点にあるエントリの名前で、この下にデータが格 納される。同じディレクトリ内に複数の接尾辞が存在できる。各データベースは接尾辞を 1 つだけ持つ。

操作属性 **(operational attribute)** 操作属性は、ディレクトリが変更およびサブツリーのプ ロパティを追跡するために内部で使用する情報を含む。明示的に要求しないかぎり、操作 属性は検索に応答して返されることはない。

<span id="page-97-0"></span>相対識別名 **(Relative distinguished name)** 「[RDN](#page-91-0)」を参照。

属性 **(attribute)** エントリを説明する情報を保持する。属性にはラベルと値がある。また、 各属性は、属性値として格納される情報のタイプに応じた標準の構文に従う。

属性リスト **(attribute list)** 特定のエントリタイプまたはオブジェクトクラスに対応する、 必須の属性と省略可能な属性のリスト。

ターゲット **(target)** アクセス制御で、ターゲットは特定の ACI が適用されるディレクト リ情報を識別する。

ターゲットエントリ **(target entry)** CoS の適用範囲内のエントリ。

対称暗号化 **(symmetric encryption)** 暗号化と復号化の両方で同じキーを使用する暗号化。 対称暗号化アルゴリズムの一例として DES が挙げられる。

単一マスター複製 **(single-master replication)** コンシューマサーバに対して 2 つのサーバ がそれぞれ同じ読み書き可能な複製のコピーを保持する、もっとも基本的な複製モデル。 単一マスター複製モデルでは、サプライヤサーバが更新履歴ログを管理する。

知識参照 **(knowledge reference)** さまざまな データベースに格納されているディレクト リ情報へのポインタ。

通貨形式 **(monetary format)** 特定の地域で使用されている通貨記号や、通貨記号が数値の 前と後ろのどちらに付くのか、および通貨単位の表記方法を指定する。

データベースリンク **(database link)** 連鎖を実装したもの。データベースリンクはデータ ベースのように動作するが、持続的な記憶領域を持たない。代わりに、リモートに格納さ れているデータを指し示す。

データマスター **(data master)** 特定データ部分のマスターソースであるサーバ。

デーモン **(daemon)** 特定のシステムタスクを担当する、Unix マシン上のバックグラウン ドプロセス。デーモンプロセスは、動作の継続に人の介入を必要としない。

定義エントリ **(definition entry)** 「CoS 定義エントリ [\(CoS definition entry\)](#page-88-0)」を参照。

ディレクトリサービス **(directory service)** 組織内の人材および資源に関する記述的な属性 ベースの情報を管理するように設計されたデータベースアプリケーション。

ディレクトリツリー **(directory tree)** ディレクトリに格納されている情報の論理表現。多 くのファイルシステムで使用されているツリーモデルを反映しており、ツリーのルート点 が階層の頂点にある。[DIT](#page-88-0) とも呼ばれる。

ディレクトリマネージャ **(Directory Manager)** UNIX の root ユーザに相当する、特権を 持ったデータベース管理者。ディレクトリマネージャにはアクセス制御が適用されない。

<span id="page-98-0"></span>デフォルトインデックス **(default index)** データベースインスタンスごとに作成されるデ フォルトインデックスセットの 1 つ。デフォルトインデックスは変更できるが、デフォル トインデックスに依存しているプラグインもあるので、削除する場合は注意が必要。

テンプレートエントリ **(template entry)** 「CoS [テンプレートエントリ](#page-88-0) (CoS template [entry\)](#page-88-0)」を参照。

等価インデックス **(equality index)** 特定の属性値を含むエントリを効果的に検索できる。

匿名アクセス **(anonymous access)** この権限が与えられると、どのユーザも、資格の有無 およびバインドの条件とは無関係に、ディレクトリ情報にアクセスできる。

トポロジ **(topology)** ディレクトリツリーが複数の物理的なサーバにわたって、どのよう に分割されているのか、およびこれらのサーバがどのように相互にリンクをしているのか を示す。

名前の衝突 **(name collisions)** 同じ識別名を持った複数のエントリ。

認証 **(authentication)** (1) クライアントユーザの ID を Directory Server に対して示すプロ セス。ユーザがディレクトリへのアクセスを許可されるには、バインド DN、および対応 するパスワードまたは証明書のどちらかを提示する必要がある。ディレクトリ管理者が ユーザに許可したアクセス権に基づき、Directory Server はユーザに機能の実行やファイル およびディレクトリへのアクセスを許可する。

(2) ほかのコンピュータがそのサーバであるかのように偽装したり、あるいはセキュリティ 保護されていないコンピュータにもかかわらず保護されているように装うことを防ぎ[、ク](#page-94-0) [ライアント](#page-94-0) (client) がセキュリティ保護されたサーバに接続されていることを保証する。

認証局 **(Certificate Authority)** 認証証明書を販売および発行する会社または組織。ユーザ は、信頼する認証局から認証証明書を購入できる。CA とも呼ばれる。

認証証明書 **(authentication certificate)** 置き換えや偽造の不可能な、第三者が発行するデ ジタルファイル。認証証明書は、他方を検証し認証するために、サーバからクライアント へ、あるいはクライアントからサーバへ送信される。

ネストされたロール **(nested role)** ほかのロールを含むロールの作成が可能。

ネットワーク管理アプリケーション **(network management application)** 稼働または停止 しているデバイス、受信したエラーメッセージやその数など、SNMP 管理対象のデバイス に関する情報をグラフィカルで表示する Network Management Station コンポーネント。

バインド **DN (bind DN)** 操作を実行するときに、Directory Server に対する認証で使用さ れる識別名。

バインド規則 **(bind rule)** アクセス制御で、ディレクトリ情報にアクセスするために特定 のユーザまたはクライアントが満たす必要がある資格および条件を指定する。

バインド識別名 **(bind distinguished name)** 「バインド [DN \(bind DN\)](#page-98-0)」を参照。

パススルーサブツリー **(pass-through subtree)** パススルー認証では、[PTA Directory](#page-91-0)  [Server](#page-91-0) は、このサブツリーに DN が含まれているすべてのクライアントからのバインド要 求を [Authenticating Directory Server](#page-88-0) に渡す ( パススルー )。

パススルー認証 **(Pass-through authentication)** 「[PTA](#page-91-0)」を参照。

パスワードファイル **(password file)** Unix ユーザのログイン名、パスワード、およびユー ザ ID 番号が格納されている Unix マシン上のファイル。格納場所から、/etc/passwd と も呼ばれる。

パスワードポリシー **(password policy)** ディレクトリ内でのパスワードの使い方の基準と なる規則のセット。

ハブサプライヤ **(hub supplier)** レプリケーション処理で、ほかのサーバからコピーされ たレプリカを保持するサーバのことで、このレプリカを第三のサーバにレプリケーション する。「カスケード型複製」も参照。

汎用アクセス **(general access)** この権限が与えられた場合、認証されたすべてのユーザが ディレクトリの情報にアクセスできることを示す。

標準インデックス **(standard index)** デフォルトで維持されるインデックス。

ファイル拡張子 **(file extension)** ファイル名のドット (.) より後ろの部分で、通常ファイル タイプを定義する。たとえば、.GIF、.HTML など。index.html というファイル名の場 合、ファイル拡張子は html である。

ファイルタイプ **(file type)** 特定のファイルの形式。たとえば、グラフィックファイルは GIF 形式で格納される場合が多く、テキストファイルは通常 ASCII テキスト形式で格納さ れる。ファイルタイプは、通常ファイル拡張子 (.GIF、.HTML など ) で識別される。

フィルタ **(filter)** ディレクトリの照会に適用される制約で、返される情報を制限する。

フィルタを適用したロール **(filtered role)** 各エントリに含まれる属性に応じて、エントリ をロールに割り当てることができるようにする。この操作を行うには、LDAP フィルタを 指定する必要がある。フィルタにマッチするエントリは、そのロールを所有すると言われ る。

部分文字列インデックス **(substring index)** エントリ内の部分文字列の効率的な検索を可 能にする。部分文字列インデックスとして、各エントリの 2 文字以上を指定する必要があ る。

ブラウザ **(browser)** HTML ファイルとして格納されている World Wide Web コンテンツ を要求および表示する、Netscape Navigator などのソフトウェア。ブラウザは、ホスト サーバとの通信に HTTP プロトコルを使用する。

<span id="page-100-0"></span>ブラウズインデックス **(browsing index)** 仮想表示インデックスとも呼ばれる。Directory Server Console でエントリの表示を高速化する。ディレクトリの性能を向上させるために、 ディレクトリツリーのすべての分岐点で作成可能。

プロキシ **DN (proxy DN)** プロキシ認証で使用される。プロキシ DN とは、クライアント アプリケーションが操作を実行しようとしている対象へのアクセス権を持つエントリの  $DN_{\circ}$ 

プロキシ認証 **(proxy authorization)** 特殊な形式の認証で、ユーザは自分の ID でディレク トリにバインドするが、別のユーザのアクセス権限を付与される。その別のユーザのこと をプロキシユーザ、その DN をプロキシ DN と呼ぶ。

プロトコル **(protocol)** ネットワーク上のデバイスが情報を交換する方法を記述した規則 のセット。

分岐エントリ **(branch entry)** ディレクトリ内でサブツリーの頂点を表すエントリ。

ベース **DN (base DN)** ベース識別名。検索処理はベース DN に対して行われる。ベース DN とは、ディレクトリツリー内でエントリおよびその下にあるすべてのエントリの DN のこと。

ベース識別名 **(base distinguished name)** 「ベース DN (base DN)」を参照。

ポインタ **CoS (pointer CoS)** ポインタ CoS は、テンプレート DN だけを使用してテンプ レートエントリを識別する。

ホスト名 **(hostname)** machine.domain.dom のような書式のマシン名で、IP アドレスに変 換される。たとえば、www.iPlanet.com は、com ドメインの iPlanet サブドメインにあ る www というマシンである。

マスターエージェント **(master agent)** 「SNMP [マスターエージェント](#page-92-0) (SNMP master [agent\)](#page-92-0)」を参照。

マッチング規則 **(matching rule)** 検索処理中にサーバが文字列をどのように比較するかを 定めるガイドライン。多言語検索では、サーバが使用する必要がある照合順序および演算 子をマッチング規則で規定する。

マッピングツリー **(mapping tree)** 接尾辞 ( サブツリー ) の名前をデータベースと関連付け るデータ構造。

マルチプレクサ **(multiplexor)** データベースリンクを含むサーバで、リモートサーバと通 信する。

マルチマスターレプリカ **(multi-master replication)** 2 つのサーバがそれぞれ同じ読み書 き可能なレプリカのコピーを保持する高度なレプリケーションモデル。各サーバは、レプ リカの更新履歴ログを保持する。一方のサーバに対する変更は、自動的にもう一方のサー バにもレプリケーションされる。変更が競合した場合、タイムスタンプを使用してどちら のサーバが最新の変更を保持しているかを決定する。

文字タイプ **(character type)** 英字を数字やほかの文字と識別し、また大文字と小文字の マッピングを識別する。

ルート接尾辞 **(root suffix)** 1 つ以上のサブ接尾辞の親。ディレクトリツリーは複数のルー ト接尾辞を含むことができる。

レフェラル **(referral)** (1) サーバが自身では処理できない検索要求あるいは更新要求を LDAP クライアントから受信すると、サーバは通常、その要求を処理できる LDAP サーバ へのポインタをクライアントに返信する。

(2) レプリケーション処理では、コンシューマレプリケーションが更新要求を受信すると、 対応するマスターレプリカを保持するサーバにこの要求を転送する。この転送プロセスを レフェラルと呼ぶ。

レプリカ **(replica)** 複製に関与するデータベース[。「コンシューマレプリカ](#page-94-1) (consumer [replica\)](#page-94-2)」および[「サプライヤレプリカ](#page-95-1) (supplier replica)」も参照。

レプリケーションアグリーメント **(replication agreement)** サプライヤサーバに格納され ている設定パラメタのセット。複製対象のデータベース、データをプッシュする先のコン シューマサーバ、複製を実行できる時間、コンシューマにバインドするためにサプライヤ が使用する DN と資格、および接続をセキュリティ保護する方法を特定する。

レプリケーション処理 **(replication)** ディレクトリツリーまたはサブツリーをサプライヤ サーバからコンシューマサーバにコピーする処理。

連鎖 **(chaining)** 要求をほかのサーバに中継するための手法。要求の結果は収集、コンパ イルされてから、クライアントに返される。

ロール **(role)** エントリをグループ化するメカニズム。各ロールは、そのロールを所有す るエントリであるメンバーを持つ。

ロールに基づく属性 **(role-based attributes)** 関連付けられた CoS テンプレート内にエント リが特定のロールを所有しているため、エントリに記述される属性。

ロケール **(locale)** 住む地域や、文化、習慣の異なるユーザが、データを表すために使用す るもので、照合順序、文字タイプ、通貨形式、時刻 / 日付の形式を識別する。ロケールに は、特定言語のデータの解釈方法、格納方法、または照合方法に関する情報が含まれる。 また、特定言語を表現するために使用するコードページを提供する。

# 索引

### **A**

Administration Server, [12](#page-11-0) Administration Server ユーザ , [15](#page-14-0)

### **D**

Directory Server, [12](#page-11-0) Directory Server のアップグレード , [75](#page-74-0)

### **I**

install.inf, [59](#page-58-0) iPlanet Console, [12](#page-11-0)

#### **L**

LDAP Data Interchange Format (LDIF) データベースの作成 , [72](#page-71-0) LDIF、[LDAP Data Interchange Format](#page-71-0) を参照

#### **N**

Netscape ルートディレクトリツリー , [16](#page-15-0) nobody ユーザアカウント , [14](#page-13-0) NSHOME, [13](#page-12-0)

#### **R**

root DN ( ディレクトリマネージャ ), [15](#page-14-0)

## あ

アップグレード 確認事項 , [76](#page-75-0)

#### い

移行 レプリケーションサイト , [82](#page-81-0) 移行前の確認事項 , [76](#page-75-0) インストール 構成の決定 , [12](#page-11-0) コンポーネント , [12](#page-11-0) 準備 , [11](#page-10-0)

プロセスの概要 , [19](#page-18-0) 新規インストール , [19](#page-18-0) 要件 , [23](#page-22-0) インストールディレクトリ、デフォルト , [14](#page-13-0) インストールの準備 , [11](#page-10-0)

#### か

確認事項 移行 , [76](#page-75-0) カスタムインストール、定義 , [19](#page-18-0) カスタムスキーマの移行 , [77](#page-76-0) 管理ドメイン、決定, [18](#page-17-0) 管理ポート番号 , [33](#page-32-0), [52](#page-51-0)

#### こ

構成ディレクトリ管理者 , [15](#page-14-0) 構成ディレクトリ、定義 , [16](#page-15-0) 構成の決定 , [12](#page-11-0) 高速インストール 使用 , [47](#page-46-0) 定義 , [19](#page-18-0)

#### さ

サーバの実行、ユーザとグループ , [14](#page-13-0) サーバルート , [13](#page-12-0) サーバを実行するユーザとグループ , [14](#page-13-0) サイレントインストール インストールファイルの作成 , [58](#page-57-0) 指令 , [63](#page-62-0) [admin], [68](#page-67-0) [base], [65](#page-64-0) [slapd], [66](#page-65-0) サイレントインストール、使用 , [57](#page-56-0) サイレントインストール指令 [General], [64](#page-63-0)

サイレントインストール、定義 , [19](#page-18-0) サイレントインストールファイル , [58](#page-57-0) サイレントインストールファイルの作成 , [58](#page-57-0) サイレントインストール、例 , [58](#page-57-0) 標準インストール, [60](#page-59-0)

#### し

システムモジュールの要件 AIX, [44](#page-43-0) Solaris, [26](#page-25-0)

#### す

スキーマ、移行 , [77](#page-76-0) スキーマのアップグレード , [77](#page-76-0)

#### せ

セットアッププログラム、コマンド行からの使用 , [58](#page-57-0)

#### て

ディスク容量の要件 AIX, [44](#page-43-0) Solaris, [25](#page-24-0) ディレクトリ接尾辞 , [16](#page-15-0) ディレクトリツリー 構成 , [72](#page-71-0) ディレクトリマネージャ, [15](#page-14-0)

#### に

認証エンティティ, [15](#page-14-0)

### は

パッチ Solaris, [26](#page-25-0)

#### ひ

標準インストール、使用 NT, [53](#page-52-0) UNIX, [49](#page-48-0) 標準インストール、定義 , [19](#page-18-0)

#### へ

ヘルプ 起動 , [71](#page-70-0)

#### ほ

ポート番号 選択 , [13](#page-12-0) トラブルシューティング , [87](#page-86-0)

### ゆ

ユーザディレクトリ、定義 , [17](#page-16-0)

#### よ

要件 コンピュータシステム , [23](#page-22-0)

#### れ

レプリケーションサイト